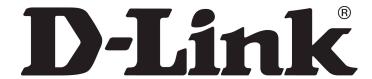

D-Link System, Inc.™
xStack Storage DSN-1000 / 2000 / 3000 / 4000 / 5000 series
Command Line Interface User's Guide
Version 1.5

#### © 2011 D-Link Systems, Inc. All Rights Reserved

D-Link Systems, Inc. makes no warranty of any kind with regard to this material, including, but not limited to, the implied warranties of merchantability and fitness for a particular purpose. D-Link Systems, Inc. shall not be liable for errors contained herein or for incidental or consequential damages in connection with the furnishing, performance, or use of this material.

This document contains proprietary information, which is protected by copyright. No part of this document may be photocopied, reproduced, or translated into another language without the prior written consent of D-Link Systems, Inc.

The information is provided "as is" without warranty of any kind and is subject to change without notice. The only warranties for D-Link Systems products and services are set forth in the express warranty statements accompanying such products and services. Nothing herein should be construed as constituting an additional warranty. D-Link Systems shall not be liable for technical or editorial errors or omissions contained herein.

Copyright © 2011 D-Link Systems, Inc.™

#### **Trademarks**

xStack is a registered trademark of D-Link, Inc.

Adobe® and Acrobat® are trademarks of Adobe Systems, Incorporated.

Java™ is a U.S. trademark of Sun Microsystems, Incorporated.

Microsoft Windows is a U.S. registered trademarks of Microsoft Corporation.

Oracle® is a registered U.S. trademark of Oracle Corporation, Redwood City, California.

UNIX® is a registered trademark of The Open Group.

All other brand or product names are or may be trademarks or service marks, and are used to identify products or services, of their respective owners.

D-Link Systems, Inc. 17595 Mount Herrmann Street Fountain Valley, CA 92708 www.DLink.com

# **Notice of Export Controls**

Export of technical data contained in this document may require an export license from the United States government. Please contact D-Link, Inc. for any export compliance questions.

# **Document Revision Level**

| Date           | Description                                                                                                    |  |
|----------------|----------------------------------------------------------------------------------------------------|--|
| July 2008      | Version 1.0                                                                                                    |  |
| September 2008 | Version 1.1 – updated for software version 2.5.0 and redundant controllers                                                                                                    |  |
| January 2009   | Version 1.2 – minor technical and formatting updates                                                                                                    |  |
| May 2009       | Version 1.3 – updated for software version 2.6.0                                                                                                    |  |
| December 2009  | Version 1.4 – updated for software version 2.7.0, including new commands for SNMP support, revised syntax for the IntegrityScanNow command, and several new Volume attributes                           |  |
| October 2010   | Version 1.5 – updated for software version 2.8.0, including several new commands in the AdvancedSettings context and removal of the IsBatteryFailed and IsBatteryCharging items from the System context |  |

# **Preface**

This document is intended for storage managers, administrators, and developers responsible for using the command-line interface (CLI) to configure, manage, or develop custom applications for the D-Link storage array from D-Link. This document assumes that the user is computer literate, familiar with storage array products, has a basic understanding of storage products and concepts, and has previous experience using a CLI.

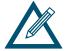

The CLI is intended for users who have significant storage management expertise and previous experience using a CLI. Improper CLI use can cause undesired results.

#### **Document Conventions**

This document uses the following conventions to draw your attention to certain information.

#### **Notes**

Notes provide information that deserves special attention. They are preceded by:

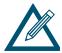

#### **Cautions**

Cautions contain information, which if not followed, can cause damage to the D-Link storage system. They are preceded by:

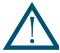

#### Warnings

Warnings contain information, which if not followed, can cause damage to the D-Link storage system and to the person installing it. They are preceded by:

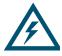

## **Typographic Conventions**

The following typographic conventions are used in this document.

- **Bold text** = indicates commands and keywords that you enter literally as shown. When appropriate, bold text is also used to call attention to text.
- Italics = indicate arguments for which you supply values.
- < > = angle brackets denote a descriptor to be specified.
- [X] = square brackets enclose an optional item.
- | = a vertical bar indicates a choice within an optional or required set of items.
- [x|y] = square brackets enclosing items separated by a vertical bar indicate an optional choice.
- $= \{x \mid y\} =$  braces enclosing items separated by a vertical bar indicate a required choice.
- [x {y | z}] = nested sets of square brackets or braces indicate optional or required choices within optional or required items. Braces and a vertical bar within square brackets indicate a required choice within an optional item.
- Courier typeface is used to represent commands and command prompts.

#### **How to Use This Document**

This CLI User's Guide is intended as a general overview of the operation of the CLI. This User's Guide also provides concepts and terminology specific to understanding the use of the CLI. It is intended that the reader can start to use the CLI with this understanding, and later refer to this User's Guide as a reference for details on the commands.

# **Contents**

| Chapter 1 | Introduction                                                                                                    | 1                                                                          |
|-----------|----------------------------------------------------------------------------------------------------|----------------------------------------------------------------------------|
|           | 1.1 Contexts 1.2 Commands 1.3 Properties 1.4 Understanding the CLI Hierarchy 1.5 Members 1.6 Enumerators 1.7 Special Keywords                                                                                                    | 4<br>4<br>6                                                                |
| Chapter 2 | Installing the CLI                                                                                                    | 7                                                                          |
|           | <ul> <li>2.1 Supported Operating Systems</li> <li>2.2 Installing the CLI</li> <li>2.3 Starting the CLI Shortcut to Start the CLI</li> <li>2.3.1 Using the Run Command to Start the CLI</li> </ul>                                                                                                    | 8<br>14<br>14                                                              |
|           | 2.4 Exiting the CLI 2.5 Removing the CLI                                                                                                    | 18                                                                         |
| Chapter 3 | Using the CLI                                                                                                    | 19                                                                         |
|           | 3.1 General Guidelines 3.1.1 Understanding Commands 3.1.2 Global Action Commands 3.1.3 Context-Specific Commands 3.1.4 Abbreviating Commands 3.1.5 Editing Command Lines 3.1.6 Concatenating Commands 3.1.7 Referencing Root Items 3.2 Specifying Operating Modes 3.2.1 Output Mode 3.2.2 Indication Mode 3.2.3 Stream Mode 3.2.4 Completion Code Mode 3.2.5 Echo Command Mode 3.2.6 Exit Script on Error Mode 3.2 Command Line Syntax 3.4 Getting Help with CLI Commands 3.4.1 Help Summary 3.4.2 Command Help 3.4.3 Advanced Scripting Concepts | 20<br>20<br>20<br>21<br>21<br>23<br>24<br>25<br>25<br>26<br>27<br>28<br>28 |
| Chapter 4 | Global Action Commands  4.1 List of Global Action Commands  4.2 Description of Global Action Commands  4.2.1 Do  4.2.2 Echo  4.2.3 Execute  4.2.4 Exit  4.2.5 Help  4.2.6 List                                                                                                    | 32<br>35<br>36<br>36<br>37                                                 |

|           |      | 4.2.7 Mode                                                      | 38 |
|-----------|------|-----------------------------------------------------------------|----|
|           |      | 4.2.8 Pop                                                       | 40 |
|           |      | 4.2.9 Push                                                      | 40 |
|           |      | 4.2.10 RequireArgs                                              | 41 |
|           |      | 4.2.11 Select                                                   |    |
|           |      | 4.2.12 Set                                                      |    |
|           |      | 4.2.13 ShiftArgs                                                |    |
|           |      | 4.2.14 Show                                                     |    |
|           |      | 4.2.15 System                                                   |    |
|           |      | 112110 System                                                   |    |
| Chapter 5 | Supp | oorted CLI Commands and Properties                              | 47 |
|           | 5.1  | System Commands and Properties                                  | 48 |
|           | 5.2  | Controller Commands and Properties                              |    |
|           | 5.3  | PhysicalPort Commands and Properties                            |    |
|           | 5.4  | PoolList Commands and Properties                                |    |
|           | 5.5  | DiskList Property                                               |    |
|           | 5.6  | Disk Commands                                                   |    |
|           | 5.7  | VolumeList Property                                             |    |
|           | 5.8  | Volume Commands and Properties                                  |    |
|           | 5.9  | VolumeComposition Properties                                    |    |
|           |      | Extent Properties                                               |    |
|           |      | TaskList Property                                               |    |
|           |      | Task Commands and Properties                                    |    |
|           |      | iSCSI Commands and Properties                                   |    |
|           |      | iSCSITarget Commands and Properties                             |    |
|           |      | iSCSISession Properties                                         |    |
|           |      | iSCSIConnection Properties                                      |    |
|           |      | •                                                               |    |
|           |      | Portal Commands and Properties                                  |    |
|           |      | Initiator Commands and Properties                               |    |
|           |      | AdvancedSettings Commands and Properties                        |    |
|           |      | SystemPolicy Properties                                         |    |
|           |      | ExternalConnectionsManager Properties                           |    |
|           |      | SystemStatistics Properties                                     |    |
|           |      | LAG Commands and Properties                                     |    |
|           |      | ManagementPort Commands and Properties                          |    |
|           |      | NetworkRoute Commands and Properties                            |    |
|           | 5.26 | ServicePool Commands and Properties                             | 75 |
| Chapter 6 | Appl | lication Examples                                               | 77 |
|           | 6.1  | Setting the Name of the System                                  | 70 |
|           | 6.2  |                                                                 |    |
|           | 6.3  | Creating Volumes                                                |    |
|           |      | Obtaining the Maximum Size of a Volume                          |    |
|           | 6.4  | Obtaining the Maximum Stripe Width of a Volume                  |    |
|           | 6.5  | Adding an iSCSI Initiator                                       |    |
|           | 6.6  | Obtaining a Vector of All Controllers on a System               |    |
|           | 6.7  | Restarting the System                                           |    |
|           | 6.8  | Shutting Down the System                                        |    |
|           | 6.9  | Showing the Status of a Controller                              |    |
|           | 6.10 | Navigating and Displaying System, Volume, and Drive Information | 82 |
| Index     |      |                                                                 | 85 |
| IIIUEX    |      |                                                                 |    |

# **List of Figures**

| Figure 2-1. Management Center Home Page                                      | Figure 1-1. Hierarchy of the System Context                                  | 5  |
|------------------------------------------------------------------------------|------------------------------------------------------------------------------|----|
| Figure 2-3. Secondary Warning Message                                        | Figure 2-1. Management Center Home Page                                      | 8  |
| Figure 2-3. Secondary Warning Message                                        | Figure 2-2. File Download Security Warning Message                           | 9  |
| Figure 2-4. Welcome Page                                                     |                                                                              |    |
| Figure 2-6. Destination Folder Screen                                        |                                                                              |    |
| Figure 2-6. Destination Folder Screen                                        | Figure 2-5. License Agreement                                                | 10 |
| Figure 2-8. Custom Setup Screen                                              |                                                                              |    |
| Figure 2-9. Ready to Install the Program Screen                              | Figure 2-7. Setup Type Screen                                                | 11 |
| Figure 2-10. Progress Bar                                                    | Figure 2-8. Custom Setup Screen                                              | 12 |
| Figure 2-11. InstallShield Wizard Complete Screen                            | Figure 2-9. Ready to Install the Program Screen                              | 12 |
| Figure 2-12. Run Dialog Box                                                  | Figure 2-10. Progress Bar                                                    | 13 |
| Figure 2-13. Example of Using the -g, -u, and -p Switches                    | Figure 2-11. InstallShield Wizard Complete Screen                            | 13 |
| Figure 2-14. Example of Using the -x Switch                                  | Figure 2-12. Run Dialog Box                                                  | 15 |
| Figure 2-15. Example of Using the -x Switch with the -g, -u, and -p Switches | Figure 2-13. Example of Using the -g, -u, and -p Switches                    | 16 |
| Figure 2-16. Example of Using the -I Switch                                  | Figure 2-14. Example of Using the -x Switch                                  | 16 |
| Figure 3-1. Example of Viewing Operating Modes                               | Figure 2-15. Example of Using the -x Switch with the -g, -u, and -p Switches | 17 |
| Figure 3-2. Example of Normal Output                                         | Figure 2-16. Example of Using the -I Switch                                  | 17 |
| Figure 3-3. Example of XML Output                                            | Figure 3-1. Example of Viewing Operating Modes                               | 22 |
| Figure 3-4. Example of Formatted XML Output (Excerpt Shown)                  | Figure 3-2. Example of Normal Output                                         | 23 |
|                                                                              | Figure 3-3. Example of XML Output                                            | 23 |
| Figure 3-5. Examples of Errors Displayed in Completion Code Mode             | Figure 3-4. Example of Formatted XML Output (Excerpt Shown)                  | 24 |
|                                                                              | Figure 3-5. Examples of Errors Displayed in Completion Code Mode             | 25 |

# **List of Tables**

| Table 1-1. Members                                | 6    |
|---------------------------------------------------|------|
| Table 3-1. Items in a Command Line                | . 27 |
| Table 4-1. Global Action Commands                 | . 34 |
| Table 5-1. System Context Commands                | . 48 |
| Table 5-2. System Context Properties              |      |
| Table 5-3. Controller Commands                    | . 50 |
| Table 5-4. Controller Properties                  | . 50 |
| Table 5-5. PhysicalPort Command                   |      |
| Table 5-6. PhysicalPort Properties                |      |
| Table 5-7. PoolList Commands                      |      |
| Table 5-8. PoolList Properties                    | . 53 |
| Table 5-9. DiskList Property                      | . 53 |
| Table 5-10. Disk Commands                         | . 54 |
| Table 5-11. Disk Properties                       |      |
| Table 5-12. Volume Property                       |      |
| Table 5-13. Volume Commands                       |      |
| Table 5-14. Volume Properties                     |      |
| Table 5-15. VolumeComposition Properties          |      |
| Table 5-16. Extent Properties                     |      |
| Table 5-17. TaskList Properties                   |      |
| Table 5-18. Task Commands                         |      |
| Table 5-19. Task Properties                       |      |
| Table 5-20. iSCSI Commands                        |      |
| Table 5-21. iSCSI Properties                      |      |
| Table 5-22. iSCSITarget Commands                  |      |
| Table 5-23. iSCSITarget Properties                |      |
| Table 5-24. iSCSISession Properties               |      |
| Table 5-25. iSCSIConnection Properties            |      |
| Table 5-26. Portal Commands                       |      |
| Table 5-27. Portal Properties                     |      |
| Table 5-28. Initiator Command                     |      |
| Table 5-29. Initiator Properties                  |      |
| Table 5-30. AdvancedSettings Commands             |      |
| Table 5-31. AdvancedSettings Properties           |      |
| Table 5-32. SystemPolicy Properties               |      |
| Table 5-33. ExternalConnectionsManager Properties |      |
| Table 5-34. SystemStatistics Properties           | . 71 |
|                                                   | . 72 |
| Table 5-36. LAG Properties                        |      |
| Table 5-37. ManagementPort Command                |      |
| Table 5-38. ManagementPort Properties             |      |
| Table 5-39. NetworkRoute Command                  |      |
| Table 5-40. NetworkRoute Properties               |      |
| Table 5-41. ServicePool Commands                  | . 75 |
| Table 5-42 ServicePool Properties                 | 75   |

# **Chapter 1 Introduction**

The CLI is a line-oriented user interface that provides commands for configuring, managing, and monitoring an D-Link storage array. The CLI can be used as an alternative or supplement to the Management Center graphical user interface (GUI).

Using the CLI can be useful in the following scenarios:

- Users who want to develop tools and applications that utilize D-Link functions.
- Users that do not have access to a Web browser or the Internet.
- Users who prefer to use a CLI rather than a graphical user interface (GUI).
- Users that want to perform multiple tasks. CLI users can create a sequence of commands that are connected together to achieve a very flexible range of results. By comparison, there is no simple way to connect the output of one GUI program to the input of another.
- Users who perform activities using scripts that contain one or more command lines.

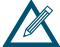

For the latest information about the CLI, consult the Interoperability Matrix on the D-Link Web site: <a href="https://www.dlink.com">www.dlink.com</a>.

This chapter provides an introduction to the CLI. The topics covered in this chapter are:

- Section 1.1, Contexts (page 2)
- Section 1.2, Commands (page 3)
- Section 1.3, Properties (page 4)
- Section 1.4, Understanding the CLI Hierarchy (page 4)
- Section 1.5, Members (page 6)
- Section 1.6, Enumerators (page 6)
- Section 1.7, Special Keywords (page 6)

#### 1.1 Contexts

All actions performed with the CLI are done in a specific "context." A context is a reference to a specific physical or logical object on the system. Examples of contexts are:

- The system itself (referred to as the root context),
- A disk drive in the system.
- A volume that was created on the system.
- An iSCSI Initiator object that has been registered with the system.

When you start the CLI, for example, you interact with the root context. There is one instance of the root context on an D-Link storage array. In this guide, the root context is referred to as System.

Every context has a unique ID. When you are in a context, the prompt indicates the specific object with which you are communicating. For example:

• If you communicate with the root object, the prompt takes the form of the IP address of the root. For example:

```
192.168.59.25 ::
```

In the controller context, the prompt displays the unique ID in brackets. For example:

```
Controller[A] ::
```

■ In the volume context, the unique ID is the volume name shown in brackets. For example:

```
Volume[Mynewvolume] ::
```

#### 1.2 Commands

Commands cause some action to happen or a state to change. For example, the command createVolume creates a new volume and the command addInitiator adds an iSCSI initiator to the list of known initiators for an array. For a complete list of the commands available in the CLI, see Chapter 5.

The CLI provides a special set of commands called global action commands. Global action commands indicate an action that you want to perform and precede other commands and properties on a command line. For example, the global action command Show can be used with the property Controllers to return information about an array's controller(s) from the System context:

```
192.168.59.25 :: show controller[a]
ID = A
Status
         = OK
IsActive = true
SlotNumber = 0
SerialNumber = 00001
DriveSlots = 12
NumFrontPorts = 8
DisplayName = Blade A
SoftwareVersion = 2.5.1.21
IsAlternateSoftwareVersionPresent = true
AlternateSoftwareVersion = 2.5.1.21
BoardType = 0009
BoardTypeRevision = XC05
I8kHwVersion = 1.0.0.0
I8kSwVersion = 0.1.0.0
MpuSwVersion = 2.5.1.21
BindFailReason = Bind OK
BladeHealth = Healthy
BladeState = Bound
BladeType = SFF
PersistenceSetting = Unchanged
BatteryState = Failed
BufferMemDimmCnt = 2
BufferMemSize = 2048
SystemMemDimmCnt = 2
SystemMemSize = 512
SystemTime = 13:18:27
Ports = 8 \text{ Ports}
LAGs = 8 LAGs
ManagementPort = ManagementPort [192.168.59.25], Status=OK
BasePool = [BaseA], 2 disks
```

You can also chain commands on a command line and have the CLI execute them in sequence by separating each command with a semicolon (;). The following command line, for example, tells the CLI to perform two Pop operations and then create a 30 GB volume named Engineering.

```
Pop; Pop; createVolume Engineering 30GB mirror
```

For a complete list of the global action commands available in the CLI, see Chapter 4.

# 1.3 Properties

Properties are items that you show using the global action command Show. For example, the command Show softwareVersion returns the current version of software running on the array. Some properties can also be set. For example, the property Name in the Volume context lets you set the name of an array using the global action command Set.

```
Volume[Parity3] :: set name ThisIsMyParityVolume
```

For a complete list of the properties available in the CLI, see Chapter 5. This chapter includes the global action commands used with the properties.

# 1.4 Understanding the CLI Hierarchy

The CLI consists of a hierarchy of contexts, commands, and properties. For example, Figure 1-1 shows the relationships between contexts, commands, and the properties in the root context. Navigation within the CLI hierarchy is achieved ether by using properties that are of type Context or ContextList, or by using commands that return Contexts (such as createVolume and addInitiator).

In Figure 1-1, the arrows represent command- and property-based navigation:

- Single arrows show a link from one starting context to one resulting context (for example, from System to diskList).
- Double arrows show a link from one starting context to one resulting context as a result of selecting from a ContextList (for example, from System to a specifically selected controller, from Controller to a specifically selected physical port, or from DiskList to a specifically selected Disk).

Some contexts have both single and double arrows. PhysicalPort, for example, has a single LAG associated with it (indicated by a single arrow from PhysicalPort to LAG). However a LAG can have many physical ports(indicated by a double arrow from LAG to PhysicalPort).

Navigating within the CLI hierarchy is achieved using the following commands:

- Push moves down one level in the CLI hierarchy and adds the context to the push/pop stack.
- Select changes to the specified context, without adding the context to the push/pop stack.
- Pop moves up either one level in the CLI hierarchy (if you used the Push command to navigate down the hierarchy) or to the root level (if you used the Select command to navigate down the hierarchy).

For more information about these global action commands, see Chapter 4.

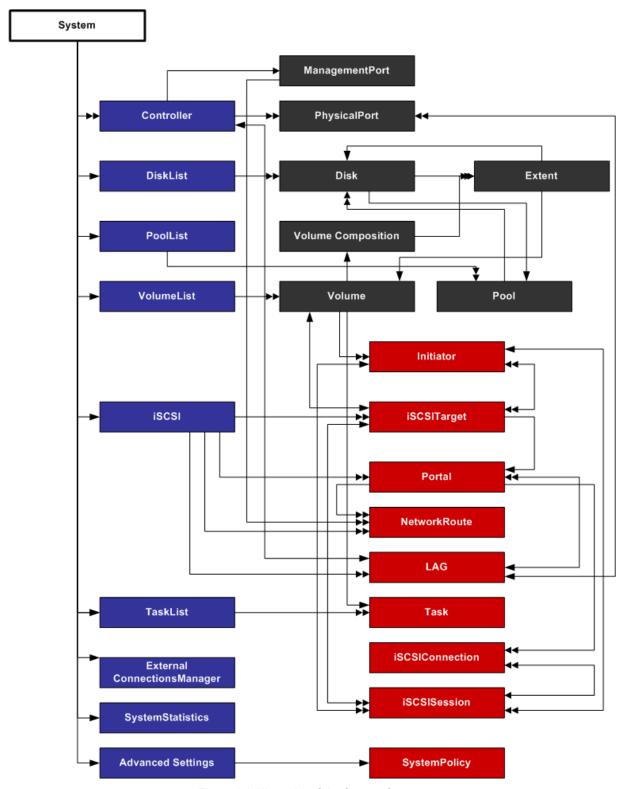

Figure 1-1. Hierarchy of the System Context

#### 1.5 Members

Each context has one or more members associated with it. A member can be a value property, context property, context list, or command. Table 1-1 describes these types of members.

Table 1-1. Members

| Member           | Description                                                                                                    | Examples of Data Types for This Member                                                                                |
|------------------|----------------------------------------------------------------------------------------------------|----------------------------------------------------------------------------------------------------|
| Value properties | Value properties can be read-only or read-write:  Read-only properties only support Show.  Read-write properties support Show and Set. | <ul> <li>Number</li> <li>String</li> <li>Enumeration (see section 1.6)</li> <li>Boolean</li> <li>Date/Time</li> </ul> |
| Context property | Context properties can be read-only or read-write.                                                                                     | DiskList on the root context.     LAG on PhysicalPort                                                                 |
| Context lists    | Types of entities that can be displayed or operated upon from the current context.                                                     | Controllers on the root context     Disks on DiskList                                                                 |
| Commands         | Commands support <b>Do</b> .                                                                                                    | CreateVolume on the root context     Reconfigure on Volume                                                            |

#### 1.6 Enumerators

Enumerators are a data type, much like Number, String, Boolean, and Date/Time. Enumerators have a discrete list of possible values that can be used in a property or command argument. Examples include:

- VolumeComposition (for example, JBOD, Stripe, Mirror, Parity, StripeMirror)
- StripeDepth (for example, 32KB, 64KB, 128KB, 256KB, 512KB, 1024KB, 2048KB)

# 1.7 Special Keywords

When working in a context that can contain one or more members, the special keywords of \$first and \$last let you reference the first or last entry in the list of members, although the order of entries in the list may be random. This is useful if you use advanced scripts or perform a repetitive operation that should continue until the entire list is empty, without needing to indicate the names or index values for the specific members of the list. For example, you can delete all volumes on an array by specifying the following command repeatedly until an error occurs (when no more volumes exist):

do volumelist.volume[\$last].delete

# **Chapter 2 Installing the CLI**

This chapter describes how to install the CLI. The topics covered in this chapter are:

- Section 2.1, Supported Operating Systems (page 8)
- Section 2.2, Installing the CLI (page 8)
- Section 2.3, Starting the CLI (page 14)
- Section 2.4, Exiting the CLI (page 18)
- Section 2.5, Removing the CLI (page 18)

# 2.1 Supported Operating Systems

The CLI supports the following operating systems:

- Microsoft Windows XP Professional Service Pack 2
- Microsoft Windows Server 2003 R2
- Microsoft Windows Server 2008
- Microsoft Windows Vista Business and above

# 2.2 Installing the CLI

To install the CLI, use the following procedure.

Start your Web browser.
 In the browser address field, enter the IP address of the management port. The home page in Figure 2-1 appears.

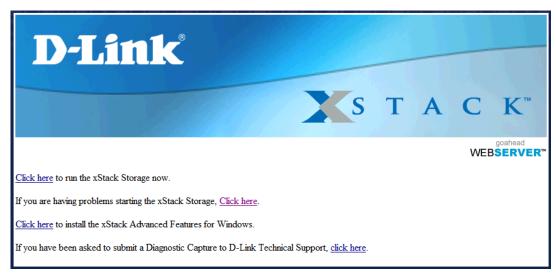

Figure 2-1. Management Center Home Page

2. From the home page, click <u>Click here</u> to install the Advanced Features for Windows. The file download security warning message in Figure 2-2 appears.

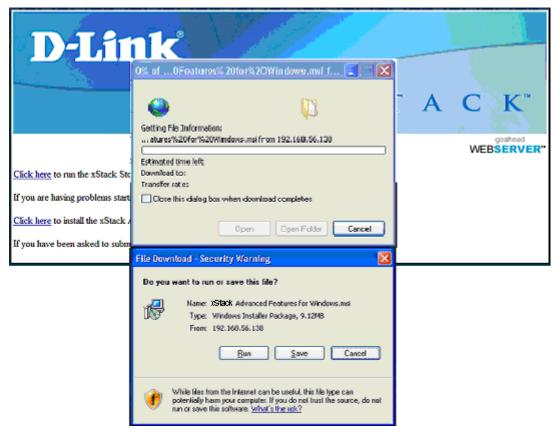

Figure 2-2. File Download Security Warning Message

- 3. Click Run to run the installer.
- 4. If the security warning appears in Figure 2-3, click **Run**. A Welcome page appears (see Figure 2-4).

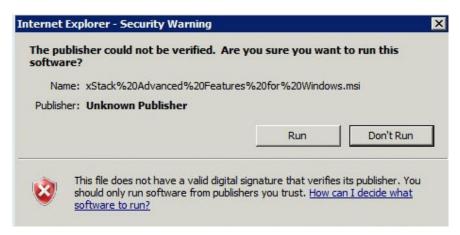

Figure 2-3. Secondary Warning Message

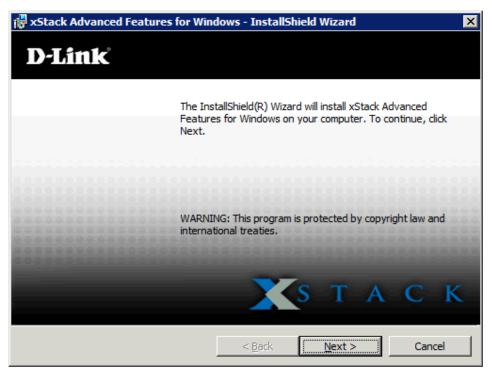

Figure 2-4. Welcome Page

5. Click **Next**. The License Agreement appears (see Figure 2-5).

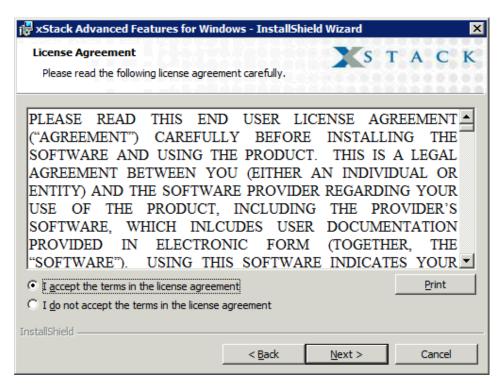

Figure 2-5. License Agreement

6. Read the License Agreement, then click I accept the terms in the license agreement and click Next. (You must accept the terms of the license agreement to proceed.) The Destination Folder screen appears (see Figure 2-6).

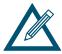

To obtain a printed copy of the License Agreement, click **Print**.

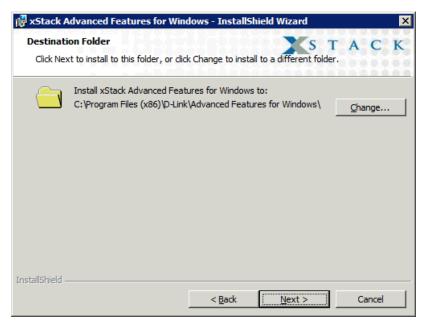

Figure 2-6. Destination Folder Screen

- 7. Either accept the default destination folder shown, or click the **Change** button and specify a different installation location.
- 8. Click **Next**. You are prompted to select a setup type (see Figure 2-7).

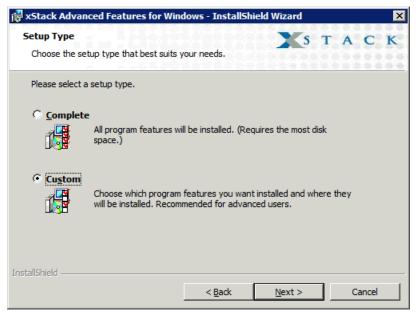

Figure 2-7. Setup Type Screen

9. Select whether you want to perform the complete or custom setup. The complete setup installs the Windows VDS Provider and the CLI, and displays the screen in Figure 2-9. If you only want to install the CLI, select Custom and make the appropriate selections in the screens that appear (see Figure 2-8); then click Next until the screen in Figure 2-9 appears.

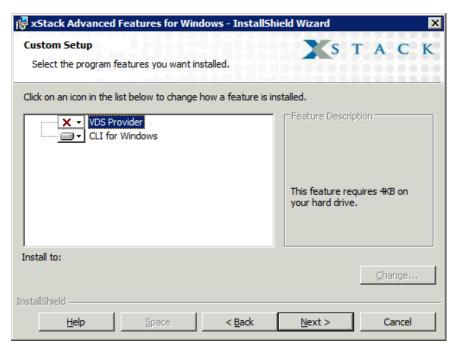

Figure 2-8. Custom Setup Screen

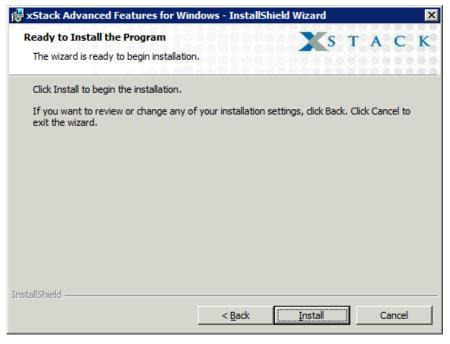

Figure 2-9. Ready to Install the Program Screen

10. With the Ready to Install the Program screen displayed, click Install. A progress bar shows the progress of the installation (see Figure 2-10). As part of this process, a shortcut is placed on your Windows desktop for starting the CLI.

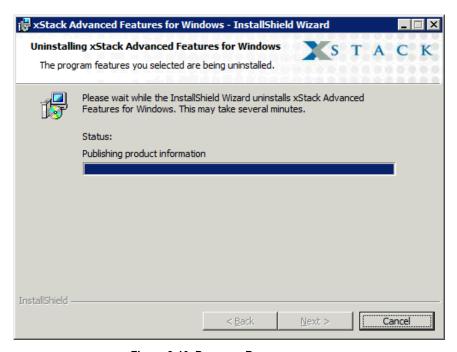

Figure 2-10. Progress Bar

11. When the installation is complete, the screen in Figure 2-11 appears. Click **Finish** to close the screen.

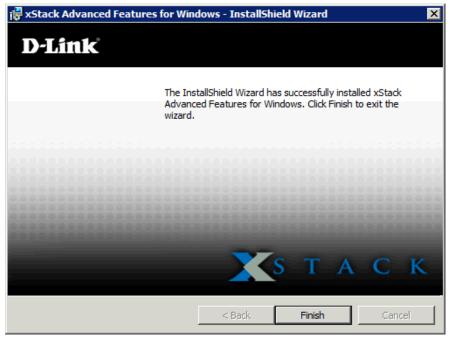

Figure 2-11. InstallShield Wizard Complete Screen

## 2.3 Starting the CLI

The CLI can be started using either the CLI shortcut installed on your Windows desktop or the Run command. The following sections describe these methods for starting the CLI.

## 2.3.1 Using the CLI Shortcut to Start the CLI

When you installed the CLI, a desktop shortcut was automatically placed on your desktop. To start the CLI using the shortcut, use the following procedure.

1. Double-click the following shortcut on your Windows desktop:

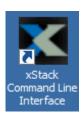

A **HOSTNAME IP address** prompt similar to the one below appears.

```
Command Line Interface v2.0.0.119
No HOSTNAME IP address defined (on command line or through ENVIRONMENT)
HOSTNAME IP address (###.###.###.###) :
```

2. Enter the IP address of the management port for the array with which you want to communicate (for example, 192.168.59.25).

```
Command Line Interface v2.0.0.119
No HOSTNAME IP address defined (on command line or through ENVIRONMENT)
HOSTNAME IP address (###.###.###.###) : 192.168.59.25
```

3. Press the Enter key. You are prompted for a username.

```
Command Line Interface v2.0.0.119
No HOSTNAME IP address defined (on command line or through ENVIRONMENT)
HOSTNAME IP address (###.###.###.###) : 192.168.59.25
Username :
```

4. Enter a username (the default username is **admin**) and press Enter. You are prompted for a password.

```
Command Line Interface v2.0.0.119
No HOSTNAME IP address defined (on command line or through ENVIRONMENT)
HOSTNAME IP address (###.###.###) : 192.168.59.25
Username : admin
Password :
```

- 5. Enter a case-sensitive password (the default password is **admin**) and press Enter. For security, each typed password character appears as an asterisk (\*). The following actions occur when you press Enter:
- A series of numbers count down from 5 to zero.
- When zero is reached, a **Successful login** message with the IP address of the array you logged in to appears if the login was successful. In the example below, the user has logged in to an array with an IP address of 192.168.59.25.
- A prompt appears that consists of the IP address of the array to which you are logged in followed by two colons (for example, 192.168.59.25 ::).

You are now at the System level and can issue CLI command lines at the root context, or navigate to and issue commands from subcontexts (see section 1.1).

```
Command Line Interface v2.0.0.119
No HOSTNAME IP address defined (on command line or through ENVIRONMENT)
HOSTNAME IP address (###.###.###) : 192.168.59.25
Username : admin
Password : *****

5-4-3-2-1-0
Successful login to 192.168.59.25 (Name: )
Type "exit" to terminate program, or "help" for supported commands:
192.168.59.25 ::
```

#### 2.3.2 Using the Run Command to Start the CLI

The following procedure describes how to start the CLI using the Windows Run command. With this method, you enter the name of the CLI executable file in the **Open** field of the Windows Run dialog box. If you know the IP address of the array management port, username, and password, you can add them to the command line following the name of the CLI executable file. If desired, you can also specify the name of a script that you want the CLI to automatically run at login.

1. Click the **Start** button and click **Run**. The Run dialog box appears (see Figure 2-12).

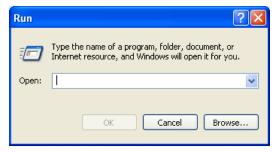

Figure 2-12. Run Dialog Box

2. In the Open field, click the Browse button. Navigate to the location Program Files/D-Link, Inc./Advanced Features for Windows (or the destination location you specified during the installation). Double-click the name of the CLI executable (cli2.exe).

- 3. Optional: To add an IP address of the array management port, username, and password, or script file name after the CLI executable name, or to disable any real-time indications, type the option (which consists of a switch and an entry such as an IP address or hostname) after the name of the CLI executable, as shown in the following steps. Separate the CLI executable filename from these options with a space.
- Adding a system IP address or host name: -g <IPAddressOrHostName>
  See the example in Figure 2-13. If -g is omitted, the environment variable
  ISA\_HOSTNAME is used. If that environment variable is not defined, you are prompted for an IP address if none is found.
- Adding a username: -u <username> Adding a password: -p <password>
  The default username and password are admin (see the example in Figure 2-13). If -u is omitted, the environment variable ISA\_USERNAME is used. If -p is omitted, the ISA\_PASSWORD environment variable is used. If these environment variables are not defined, you are prompted for a username and/or password if none is found.

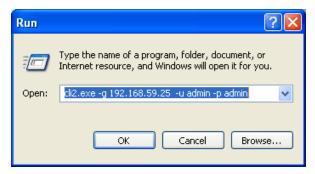

Figure 2-13. Example of Using the -g, -u, and -p Switches

■ Running a script: -x <scriptFileName>
See the examples in Figure 2-14 and Figure 2-15. The name of the script file referenced in the Open field should have the file name scriptFileName.cli. The file name entered in the Open field should not include the .cli extension. In Figure 2-14, for instance, the command line will have the CLI run a script called createJbodScript, which creates a JBOD on the array. The 10GB following the script name tells the CLI to create a 10 GB volume called myVolName on that JBOD. In Figure 2-15, the command line will provide the IP address, username, and password for logging in and run the same script as in Figure 2-14, without creating the 10 GB volume.

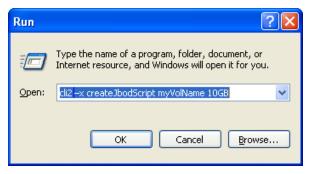

Figure 2-14. Example of Using the -x Switch

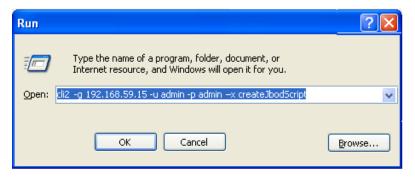

Figure 2-15. Example of Using the -x Switch with the -g, -u, and -p Switches

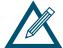

Because the CLI uses a computer's environment variables if the -g, -u, and/or -p switches are not specified on the command line, it is recommended that you set the environment variables as desired on the machine where the CLI is running. System environment variables are defined by Windows and apply to all computer users. However, you must be an administrator to modify a system environment variable. Changes to the system environment are written to the registry and usually require a restart to become effective.

■ Disabling real-time indications: -I
See the example in Figure 2-16. Specify the -I switch to enable real-time indications while the CLI is running. This will allow the CLI to provide asynchronous reporting of changed services and may have performance impacts for heavily loaded systems. It is generally recommended that this option not be used unless there is a specific need for it. You can combine the -I switch with any other switches.

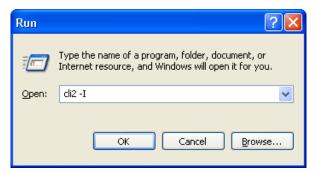

Figure 2-16. Example of Using the -I Switch

- 4. Click the **OK** button. The following actions occur:
- A series of numbers count down from 5 to zero.
- When zero is reached, a Successful login message with the IP address of the array you logged in to appears if the login was successful. In the example below, the user has logged in to an array with an IP address of 192.168.59.25.
- A prompt appears that consists of the IP address of the array to which you are logged in followed by two colons (for example, 192.168.59.25 ::).

```
Command Line Interface v2.0.0.119
No HOSTNAME IP address defined (on command line or through ENVIRONMENT)
HOSTNAME IP address (###.###.###) : 192.168.59.25
Username : admin
Password : *****
5-4-3-2-1-0
Successful login to 192.168.59.25 (Name: )
Type "exit" to terminate program, or "help" for supported commands:
192.168.59.25 ::
```

You are now at the System level and can issue CLI command lines at the root context, or navigate to and issue commands from sub-contexts (see section 1.1).

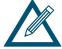

If you omitted the IP address, username, and password in step 2, you will be prompted for these before gaining access to the root context.

# 2.4 Exiting the CLI

To exit a CLI session, type the Exit command from the CLI session and press Enter to terminate the CLI program. The Exit command is a "global action" command and can be issued from any context.

## 2.5 Removing the CLI

To remove the CLI from the computer on which it is installed, rerun the installer from the **Advanced Features for Windows** link. When the screen appears with links for repairing or uninstalling the CLI, click the un-installation link to remove the CLI.

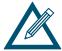

You can also use Add/Remove Programs from the Windows control panel to remove the CLI as you would any other Windows application.

# **Chapter 3 Using the CLI**

This chapter describes how to use the CLI. The topics covered in this chapter are:

- Section 3.1, General Guidelines (page 20)
- Section 3.2, Specifying Operating Modes (page 22)
- Section 3.3, Command Line Syntax (page 27)
- Section 3.4, Getting Help with CLI Commands (page 28)

#### 3.1 General Guidelines

The following sections describe general guidelines to follow when issuing CLI command lines.

#### 3.1.1 Understanding Commands

Commands are organized into two categories, global action commands and context-specific commands. All CLI commands are case-insensitive. For readability, the commands in this guide are shown with a mix of upper-case and lower-case characters.

#### 3.1.2 Global Action Commands

Global action commands can be used within all contexts. For example, the help command is a global action command. Issuing this command displays all of the global action and context-specific commands available in the CLI. For a list of all the global action commands, see Table 4-1 on page 34.

#### 3.1.3 Context-Specific Commands

Context-specific commands can be used within the current context only. Context-specific commands are prefaced by the global action command Do, Show, or Set. The following example uses the global command Show and the context-specific command diskList to get the DiskList information.

For a list of all the context-specific commands, see Chapter 5.

## 3.1.4 Abbreviating Commands

The CLI lets you abbreviate context-specific command keywords to their fewest unique characters. For example, instead of entering the full command <code>Show diskList</code>, you can type <code>Show d</code>. If you type an abbreviated command that can match more than one command, an error message is returned and you must retype the command, entering additional characters to make the command unambiguous to the CLI.

## 3.1.5 Editing Command Lines

The CLI allows you to view all previously entered commands by pressing the up-arrow key on your keyboard. Once you have examined a previously entered command, you can move forward in the list by pressing the down-arrow key on your keyboard.

If you view a command you want to reuse, you can edit it or press the Enter key to execute it.

## 3.1.6 Concatenating Commands

The CLI is ideally suited to handling large batches of tasks by allowing you to chain (or concatenate) commands on a command line using a dot (period). The following command lines provide examples of concatenating commands on a single command line.

Example 1: This command line lists all volumes whose names begin with mynewvol. The square bracket selects a volume that starts with [mynewvol].

```
Show volumeList.Volumes[mynewvol]
```

Example 2: This command line lists all volumes.

```
Show volumeList.Volumes
```

Example 3: This command line grants all iSCSI initiators with access to the volume named mynewvol.

```
volumeList.Volumes[mynewvol].target.grantInitiatorAccess All
```

Example 4: This command line is similar to the one above. However, in this example, quotation marks are added to the <code>grantInitiatorAccess</code> argument because it consists of more than one word. The <code>grantInitiatorAccess</code> command accepts one argument. In this example, however, the argument consists of two words (All Initiators) separated by a space. Including the quotation marks tells the CLI to treat the items between the quotation marks as a single object instead of as two arguments (in which case, the command line would fail).

```
volumeList.Volumes[mynewvol].target.grantInitiatorAccess "All
Initiators"
```

Example 5: This command line deletes the volume mynewvol.

```
volumeList.Volumes[mynewvol].delete
```

#### 3.1.7 Referencing Root Items

There may be times when you are in a subcontext and want to execute commands that are only available at the top (root) context. One way to accomplish this is to use the Pop command to reach the root level and then type the command line. Alternatively, you can issue the command line without having to leave the current subcontext by prefacing the command line with the caret (^) character.

The caret character provides a shortcut for executing commands available at the top (root) context from any subcontext. Issuing this command leaves you in the current context. For example, <code>createVolume</code> is a command that is available at the root level. If you are in a subcontext and want to issue the <code>CreateVolume</code> command, type a caret followed by the command, as shown in the following example.

^createVolume Engineering 30GB mirror

# 3.2 Specifying Operating Modes

The CLI provides the following operating modes:

- Output mode see section 3.2.1.
- Indication mode see section 3.2.2.
- Stream mode see section 3.2.3.
- Completion code see section 3.2.4.
- Echo Command mode see section 3.2.5.
- Exit Script on Error mode see section 3.2.6.

Each operating mode operates independently of the other modes, and can be configured independently using the Mode command. The following sections describe these operating modes.

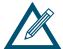

To see the status of these operating modes, type **Mode** and press Enter. The figure below shows an example of the status information returned.

```
192.168.59.25 :: mode
Mode settings:
OutputMode = Normal
IndicationMode = Disabled
StreamMode = Mixed_STDOUT_STDERR
CompletionCodeMode = ErrorsOnly
EchoCommandMode = Disabled
ExitScriptOnError = Enabled
```

Figure 3-1. Example of Viewing Operating Modes

#### 3.2.1 Output Mode

Output mode allows you to configure the format of the output from the CLI as human-readable, XML, or formatted XML output.

Normal - output is displayed in human-readable format. This is the default setting and is recommended if the CLI output will be read by people. Figure 3-2 shows an example of this mode when the Show command at the root (system) context is issued. If you change to another output mode, type the following command to return to this output mode:

Mode outputMode Normal

```
192.168.59.25 :: show
ID = 192.168.59.25
Status = 0K
Controllers = 1 Controllers
DiskList = 4 disks
PoolList = 4 pools
VolumeList = 5 volumes
TaskList = 0 tasks
iSCSI = 1 initiators, 5 targets, 4 ports, 0 portals
ExternalConnectionsManager = ExternalConnectionsManager
Name =
Identity = 192.168.59.25
AdvancedSettings = AdvancedSettings
SystemStatistics = SystemStatistics [0], Status=0K
IsHighAvailabilitySystem = false
```

Figure 3-2. Example of Normal Output

XML - output is nested together as XML, with XML tags. This selection is useful when a computer program will be receiving and interpreting the output from the CLI. Figure 3-3 shows an example of this mode when the Show command is issued. To select the XML output mode, type the following command:

Mode outputMode XML

```
192.168.59.25 :: show

{list type='nameValuePair' \( \) nameValuePair \( \) name \( \) ID \( \) name \( \) value \( \) 192.168.59.25 \( \) value \( \) nameValuePair \( \) nameValuePair \( \) name \( \) status \( \) name \( \) value \( \) \( \) value \( \) \( \) nameValuePair \( \) name \( \) Value \( \) \( \) name \( \) value \( \) \( \) name \( \) value \( \) \( \) name \( \) \( \) \( \) \( \) \( \) \( \) \( \) \( \) \( \) \( \) \( \) \( \) \( \) \( \) \( \) \( \) \( \) \( \) \( \) \( \) \( \) \( \) \( \) \( \) \( \) \( \) \( \) \( \) \( \) \( \) \( \) \( \) \
```

Figure 3-3. Example of XML Output

■ Formatted XML - output is similar to XML, but with indentations to enhance human readability and facilitate scripted interaction for parsing. This selection is useful when a computer program and possibly a person will be interpreting the output from the CLI. Figure 3-4 shows an example of this mode when the Show command is issued. To select the formatted XML output mode, type the following command:

Mode outputMode FormattedXML

Figure 3-4. Example of Formatted XML Output (Excerpt Shown)

#### 3.2.2 Indication Mode

Enabling indication mode displays messages of changes made to the system as a result of commands executed by you and other CLI users. For example, if you or another user creates a volume with indication mode enabled, messages inform you that the volume list was modified to include the new volume.

By default, indication mode is disabled. To enable it, type:

Mode indicationMode Enabled

To disable indication mode, type:

Mode indicationMode Disabled

#### 3.2.3 Stream Mode

By default, the CLI directs output to two destinations:

- Error messages go to standard error (STDERR).
- All other output goes to standard out (STDOUT).

This separation may be undesirable for some scripting methods. Therefore, you can enable stream mode to direct all output to STDOUT, obviating the need to read two streams at the same time.

To enable stream mode, type:

Mode streamMode Mixed\_STDOUT\_Only

To disable stream mode, type:

Mode streamMode Mixed\_STDOUT\_STDERR

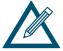

If the CLI is invoked with redirection to a file using a standard redirection (greater-than) character, standard out will be directed to the file and error messages will be directed to the screen.

## 3.2.4 Completion Code Mode

Completion code mode determines whether the CLI returns a text code and text description each time it executes (or tries to execute) a command line, or only when the command line fails due to an error. Figure 3-5 shows examples of error messages returned due to errors in command lines.

```
192.168.55.224 :: create Zeus 3tb jbod

UA_E_REQUEST_FAILED = Error - CIM_ERR_FAILED: A general error occurred that is not covered by a more specific error code: "Not enough space available

192.168.55.224 :: addInitiator

UA_E_INVALIDARG = Error - Expected 1 arguments

192.168.55.224 :: addInitiator Windows3

UA_E_UNEXPECTED = Error - CIM_ERR_ALREADY_EXISTS: Operation cannot be carried out because an object already exists: "An Initiator with that name already exists"
```

Figure 3-5. Examples of Errors Displayed in Completion Code Mode

By default, completion code mode returns a message when the command line has one or more errors. To enable completion codes for all command lines, type:

Mode completionCodeMode Always

To display completion codes only when an error occurs, type:

Mode completionCodeMode ErrorsOnly

#### 3.2.5 Echo Command Mode

Echo command mode repeats everything you type. In the following example, echo command mode repeated the command typed next to the IP address.

192.168.59.25 :: Mode EchoCommandMode Enabled ← typed by user

Mode EchoCommandMode Enabled ← returned by CLI

By default, echo command mode is disabled To enable it, type:

Mode echoCommand Enabled

To disable echo command mode, type:

Mode EchoCommand Disabled

# 3.2.6 Exit Script on Error Mode

Exit script on error mode allows the CLI to exit a script automatically if the CLI encounters an error in the script. This mode is useful when running the CLI from a shell script.

By default, exit script on error mode is enabled To disable it, type:

Mode ExitScriptonError Disabled

To enable exit script on error mode, type:

Mode ExitScriptonError Enabled

### 3.3 Command Line Syntax

CLI input is case-insensitive, except when otherwise noted. The general CLI syntax format is as follows:

```
{Action} {Member} [Arguments]
```

Table 3-1 describes the items that can be included in a command line. The command Do can be omitted for action commands.

Table 3-1. Items in a Command Line

| Item        | Description                                                                                                    |
|-------------|----------------------------------------------------------------------------------------------------|
| {Action}    | {Action} refers to the global action command Do, Show, or Set. Every member has a default action that is assumed if an action is omitted from the beginning of a command line. One such default is Show. If you want to issue a Show Identity command, for example, you need only type ID at the CLI prompt because Show is assumed and ID is a sufficient number of characters to make this command unambiguous to the CLI (see section 3.1.4). Note, however, that if you want to issue a Set command, you must type Set; otherwise, the CLI defaults to Show. |
| {Member}    | {Member} is a context member name, such as a property or command. Examples include Name on Volume and CreateVolume on the root.                                                                                                    |
| [Arguments] | Arguments are extensions that provide extra information needed for the execution of a particular action. Whether or not an argument is required depends on the specific action being executed. For example, <code>CreateVolume</code> has arguments for defining characteristics such as the name, size, and composition of the volume to be created. If you omit an argument, the default action is assumed.                                                                                                    |

Example 1: The following example shows a command line that has no arguments. This command line restarts the system.

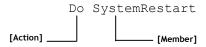

Example 2: The following example shows a command line that has one argument. This command line sets the name of the system to Zeus.

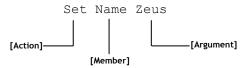

Example 3: The following example shows a command line that has more than one argument. This command line creates a new volume called Venus that is 100 GB large and configured as a JBOD.

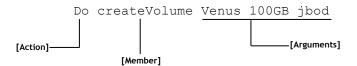

### 3.4 Getting Help with CLI Commands

The help subsystem consists of two levels: help summary and command help.

### 3.4.1 Help Summary

Typing the global command help as the sole command on a command line from any context lists all of the supported global and context-specific commands:

```
192.168.59.25 :: help
Global Commands ---
Help
       This help
       Brief list of current context properties/methods
Exit
     To end the session
Echo
       Echo a line of text to STDOUT
Execute Execute a CLI script file (same as '@' prefix)
RequireArgs Requires at least # arguments, or exits
ShiftArgs Shifts off # arguments
Mode
       Sets some session options
       Saves the current context on a LIFO stack and changes context
Push
       Returns to the last pushed context
Select Changes context
Show
       Shows a property in the current context
Set
       Sets a property in the current context
       Performs a command in current context
Dο
System Invokes a system shell command (same as '!' prefix)
Context Specific Commands -----
                    - The service's ID
show ID
       Returns: ID
show Status
                    - The service's Operational Status
       Returns: Status
                     - Gets the user-settable system name
show Name
       Returns: name
                     - Sets the user-settable system name
set.
       > name (String)
                           - Name of the system
                 - Gets the %productshortname% identity
show Identity
       Returns: identity
     DurableName
                    - Gets the Durable system name
show
       Returns: name
show ProductId
                   - Gets the system ProductId
       Returns: productId
show
      RevisionLevel - Gets the system RevisionLevel
```

```
Returns: revisionLevel
show
                       - Gets the system VendorId
        Returns: vendorId
      BindFailReason - Gets the bind failure/success state detail
show
        Returns: bindFailReason
(Undefined, Bind OK, Bind Error, RCP Determination, Bind Not Possible, Split RG, Non Co
nfig Params, insufficient resources, system class data, pblade info unavailable, FW V
ersions, SM_Size, BM_Size, SM_Dimms, BM_Dimms, Controller_Type, Product_ID, Starting_i8k, Merge_Bind, Slam_Dunk, Cache, Board_revision, SEP_module_error, Discovered_drives_mis
match, Incorrect enclosure cabling, Loss of peer while binding, Loss of comm chan wh
ile_binding,Loss_of_rmc_link_while_binding,Message_returned_failure_status,Fatal_
error on other, Controller states dont allow bind, Moved controller in restart reco
very, Unable_to_determine_seq_to_execute, Controllers_dont_agree_on_seq)
show
       BladeType
                        - Gets the BladeType
        Returns: bladeType
                 (Unknown, EBlade, DBlade, xStack, SFF, I386)
       SerialNumber
                       - Gets the system SerialNumber
show
        Returns: serialNumber
       SystemState
                        - Gets the SystemState
show
        Returns: systemState
                 (Undefined, Standalone, Bound, Survivor, Not bound, Split, Failed)
       Controllers
                     - Gets a vector of all controllers in the system
show
        Returns: controllers (Controller list)
                        - Gets the DiskList service
      DiskList
show
        Returns: diskList (DiskList object)
      PoolList
                        - Gets the PoolList.
show
        Returns: poolList (PoolList object)
show
      VolumeList
                     - Gets the VolumeList
        Returns: volumeList (VolumeList object)
show
       TaskList
                        - Gets the TaskList
        Returns: taskList (TaskList object)
                        - Returns the iSCSI Service
show
        Returns: iSCSI (iSCSI object)
show
       EventHD-Linky
                        - Gets the EventHD-Linky
        Returns: eventHD-Linky (EventHD-Linky object)
       ExternalConnectionsManager - Gets the ExternalConnectionsManager.
show
        Returns: externalConnectionsManager (ExternalConnectionsManager object)
show
       AdvancedSettings - NO DOC
        Returns: advancedSettings (AdvancedSettings object)
       SystemStatistics - Gets the SystemStatistics object
show
        Returns: service (SystemStatistics object)
do
       SystemShutdown - Shuts down the system
do
       SystemRestart - Reboots the system
do
       CreateVolume
                      - Creates a volume.
        > name (String)
                           - Volume name
        > sizeInBytes (StorageSize) - Volume size in bytes
        > compositionName (UAEnum) - Volume composition
                (JBOD, Stripe, Mirror, StripeMirror, Parity)
        > disks (ServiceList) - List of disks to use (Disk)
        > stripeWidth (Integer) - Stripe width
        > stripeDepth (UAEnum) - Stripe depth
                 (32KB, 64KB, 128KB, 256KB, 512KB, 1024KB, 2048KB)
        Returns: newVolume (Volume object)
```

```
GetMaxVolumeStripeWidth - Gets the Maximum StripeWidth supported for a vo
lume type
        > compositionName (UAEnum) - Volume composition
                (JBOD, Stripe, Mirror, StripeMirror, Parity)
        Returns: stripeWidth
do
       GetMaxVolumeSize - Gets maximum volume size
        > compositionName (UAEnum) - Volume composition to use
                (JBOD, Stripe, Mirror, StripeMirror, Parity)
        > disks (ServiceList) - List of disks to use (Disk)
        > stripeWidth (Integer) - Stripe width
        > stripeDepth (UAEnum) - Stripe depth (chunksize)
                (32KB,64KB,128KB,256KB,512KB,1024KB,2048KB)
        Returns: sizeInBytes
do
       AddInitiator
                       - Adds an initiator
        > name (String)
        Returns: initiator (Initiator object)
```

### 3.4.2 Command Help

Typing help followed by a global or context-specific command displays help information about the command. The following example displays help for the global command do:

```
192.168.59.25 :: help do
Global Commands -----

Do Performs a command in current context
```

The following example displays help for the context-specific command createVolume:

```
192.168.59.25 :: help createvolume

Context Specific Commands -------

do CreateVolume - Creates a volume.

> name (String) - Volume name

> sizeInBytes (_ERROR_) - Volume size in bytes

> compositionName (UAEnum) - Volume composition

(JBOD, Stripe, Mirror, StripeMirror, Parity)

> disks (ServiceList) - List of disks to use (Disk)

> stripeWidth (Integer) - Stripe width

> stripeDepth (UAEnum) - Stripe depth

(32KB, 64KB, 128KB, 256KB, 512KB, 1024KB, 2048KB)

Returns: newVolume (Volume object)
```

### 3.4.3 Advanced Scripting Concepts

The CLI provides the ability to perform environment variable substitution. Variable substitution is the process of replacing a reference to the name of a variable with its actual value. Variable substitution is useful in Python, Perl, Bash, or other scripts that invoke predefined CLI script files and perform substitution at runtime.

The substitution syntax is \${varName}, with the information typed between the curly brackets specifying the variable name. Any time you use this syntax in a command line, the CLI expects the variable name in curly brackets to be the name of a variable. If you want the dollar sign preceding the first curly bracket to be interpreted as just a simple dollar sign, precede it with the backslash (\) "escape" character.

Example 1: The following example shows how variable substitution might work with a bash script. In this example, assume that a bash script has the following lines:

```
#!/bin/bash
export VolName="MyNewVolName"
cli2 -x DeleteVolume
export VolName="Zeus"
cli2 -x DeleteVolume
```

Also, assume that DeleteVolume.cli contains the following line:

```
VolumeList.Volumes[${VolName}].Delete
```

In this example, \${VolName} will be replaced with the volume named Zeus, which will be deleted.

Example 2: The following example shows how the backslash character can be used to have the CLI interpret a dollar sign character as just a simple dollar sign. In this example, assume that an ENV variable called envvar equals ABC. In this case, abc\\${envvar} becomes abc\${envvar}, while abc\${envvar} becomes abcABC.

This Page Left Intentionally Blank

# **Chapter 4 Global Action Commands**

This chapter describes the global action commands in the CLI. The topics covered in this chapter are:

- Section 4.1, List of Global Action Commands (page 34)
- Section 4.2, Description of Global Action Commands (page 35)

### 4.1 List of Global Action Commands

Global action commands help you navigate through the set of contexts, and perform controland configuration-related activities, such as piping output, setting operating modes, navigating contexts, and executing operating system functions.

Table 4-1 lists the global action commands in alphabetical order, and includes a description of the command and a link to the section that describes each command. The global action commands are described in detail, with examples, in the sections shown in the See Section column.

**Table 4-1. Global Action Commands** 

| Command     | Description                                                                        | See Section   |
|-------------|------------------------------------------------------------------------------------|---------------|
| Do          | Performs a command in the current context.                                         | 4.2           |
| Echo        | Echoes command lines to Standard Out (STDOUT).                                     | 4.2.2         |
| Execute     | Executes a CLI script file.                                                        | 4.2.3         |
| Exit        | Ends the current CLI session.                                                      | 4.2.4         |
| Help        | Displays all of the global and context-specific commands that the CLI supports.    | 4.2.5         |
| List        | Displays a brief list of current context properties and methods.                   | 4.2.6         |
| Mode        | Sets the session operating modes.                                                  | 3.2 and 4.2.7 |
| Pop         | Returns to the context that was last pushed.                                       | 4.2.8         |
| Push        | Saves the current context on a last-in-first-out (LIFO) stack and changes context. | 4.2.9         |
| RequireArgs | Advanced feature intended for script files.                                        | 4.2.10        |
| Select      | Changes contexts.                                                                  | 4.2.11        |
| Set         | Sets a property in the current context.                                            | 4.2.12        |
| ShiftArgs   | Advanced feature intended for script files.                                        | 4.2.13        |
| Show        | Shows a property in the current context.                                           | 4.1.14        |
| System      | Invokes a system shell command (equivalent to typing the prefix !).                | 4.2.15        |

### 4.2 Description of Global Action Commands

### 4.2.1 Do

Use the  $D\circ$  command to perform a command in the current context. The command  $D\circ$  is the default action and can be omitted from action commands. For this reason,  $D\circ$  is shown within brackets in the syntax below.

#### Syntax

- [Do] addInitiator <String>

- [Do] SystemRestart
- [Do] SystemShutdown

#### **Examples**

- Do SystemRestart Restarts the system.
- Do createVolume Venus 100GB jbod Creates a new volume called Venus that is 100 GB in size and configured as a JBOD.
- createVolume Venus 100GB jbod
  Functionally equivalent to the previous command line, but with Do omitted.
- Help Do
  Displays help for the Do command.

### 4.2.2 Echo

Use the Echo command to echo command lines to Standard Out (STDOUT). When enabled, a copy of each command line you issue is sent to STDOUT. By default, echo is disabled. Issuing this command enables echo. Issuing the command again disables echo.

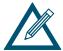

Because Echo writes to STDOUT, it can be redirected.

#### **Syntax**

Echo

### **Examples**

- Echo
  - Enables echo to STDOUT (if echo was disabled) or disables echo to STDOUT (if echo was enabled).
- Help Echo Displays help for the Echo command.

#### 4.2.3 Execute

Use the Execute command to execute a text file containing one or more CLI command lines. Adding command lines to a file is particularly convenient if you will be performing repetitive operations on several systems: just enter the commands into a text file and then execute the text file each time you want to perform those operations. The text file extension must be .cli.

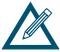

The CLI ignores blank lines or lines beginning with two forward slashes (//) in a script file. Therefore, you can add comment (remark) lines to a script file and not have the CLI execute them by starting the lines with //.

#### **Syntax**

Execute <pathname>

#### **Examples**

■ Execute createVols

Executes a file called CreateVols.cli that contains the following two CreateVolume commands to be performed:

```
Do createVolume CAD 30000000 mirror
Do createVolume Exchange 125829120 parity [0,1,2,3] 4 512kb
```

In the command line example above, the .cli extension in the file name is assumed and should be omitted from the command line.

Help Execute
Displays help for the Execute command.

### 4.2.4 Exit

Use the Exit command to end the current CLI session.

#### **Syntax**

Exit

### **Examples**

■ Exit

Closes the current CLI session.

■ Help Exit

Displays help for the Exit command.

### 4.2.5 Help

Use the Help command to display a list of the global action commands and context-specific commands supported by the CLI. If a global action or context-specific command follows Help, only help for the command is displayed. For more information, see section 3.4.

#### **Syntax**

Help

Help <Command>

where <Command> is either a global action command or a context-specific command.

### **Examples**

■ Help

Displays all the global action and context-specific commands supported by the CLI.

■ Help Echo

Displays help for the Echo command.

■ Help CreateVolume

Displays help for the CreateVolume command.

### 4.2.6 List

Use the List command to list the current contexts and their properties (see the example below).

```
192.168.59.25 :: list

Member Names :
    AddInitiator (Do)
    AdvancedSettings (Show)
    Controllers (Show)
    CreateUolume (Do)
    DiskList (Show)
    ExternalConnectionsManager (Show)
    GetMaxUolumeSize (Do)
    ID (Show)
    Identity (Show)
    IsHighAvailabilitySystem (Show)
    MaxUolumeStripeWidth (Do)
    Name (Show, Set)
    PoolList (Show)
    Restart (Do)
    Shutdown (Do)
    Status (Show)
    SystemStatistics (Show)
    TaskList (Show)
    UolumeList (Show)
    iSCSI (Show)
    iSCSI (Show)
    iSCSI (Show)
    iSCSI (Show)
    iSCSI (Show)
```

### **Syntax**

List

#### **Examples**

- ListDisplays a list of current contexts and properties.
- Help List Displays help for the List command.

### 4.2.7 Mode

Use the  $\mathtt{Mode}$  command to set the CLI operating modes. Operating modes that can be set with this command include:

- Output mode configures the output format from the CLI as human-readable, XML, or formatted XML.
- Indication mode displays messages when changes made to the system as a result of commands executed by you and other CLI users.
- Stream mode configures the CLI to either output error messages to STDERR and all other output to STDOUT, or direct all output (including error messages) to STDOUT.
- Completion code mode configures the CLI to return a confirmation message each time it executes (or tries to execute) a command line.
- Echo command mode repeats every character you type.
- Exit script on error mode lets the CLI exit a script automatically if the CLI encounters an error in the script.

For more information, see section 3.2.

#### **Syntax**

```
Mode outputMode [Normal | XML | FormattedXML]
Mode indicationMode [Enabled | Disabled]
Mode streamMode [Mixed_STDOUT_Only | Mixed_STDOUT_STDERR]
Mode completionCodeMode [Always | ErrorsOnly]
Mode echoCommandMode [Enabled | Disabled]
Mode exitScriptOnError [Enabled | Disabled]
```

#### Examples

#### ■ Mode outputMode Normal

CLI output is displayed in human-readable format.

#### ■ Mode outputMode XML

CLI output is nested together as XML, with XML tags.

#### ■ Mode outputMode FormattedXML

CLI output is nested together as XML, with XML tags.

#### ■ Mode indicationMode Enabled

Enables indication mode, which displays messages of changes made to the system as a result of commands executed by you and other CLI users.

#### ■ Mode indicationMode Disabled

Disables indication mode.

#### ■ Mode streamMode Mixed STDOUT Only

Enables stream mode, directing all output to STDOUT.

#### ■ Mode streamMode Mixed STDOUT STDERR

Disables stream mode, directing error messages to STDERR and all other output to STDOUT.

### ■ Mode completionCodeMode Always

Enable completion code mode - return a completion code with each command line.

#### ■ Mode completionCodeMode ErrorsOnly

Disable completion code mode - return a completion code only when a command line has an error.

#### ■ Mode echoCommandMode Enabled

Enable echo command mode - repeats every command line character you type.

#### ■ Mode echoCommandMode Disabled

Disable echo command mode - do not repeat every command line character you type.

### ■ Mode exitScriptOnError Enabled

Enable exit script on error - the CLI exits the script if an error is encountered.

#### ■ Mode exitScriptOnError Disabled

Disable exit script on error - the CLI doe not exit the script if an error is encountered.

#### ■ Help Mode

Displays help for the Mode command.

### 4.2.8 Pop

As you execute command lines, you may navigate through various CLI context levels. For example, accessing <code>diskList</code> from the root level moves you down one level in the CLI hierarchy. From this level, you can access <code>Disk</code> (two levels down from the root) and <code>Extent</code> (three levels down from the root).

Using the Pop command, you can move up in the CLI hierarchy. The number of levels you move up depends on whether you used the Push or Select command to move down in the hierarchy.

- If you used the Push command, the Pop command moves you up one level.
- If you used the Select command, the Pop command moves you to the top (root) level in the CLI hierarchy.

#### **Syntax**

Pop

### **Examples**

■ Pop

Moves you up one level in the CLI hierarchy (if you previously used a Push command) or to the root level (if you previously used a Select command). If you are at the root level, issuing this command displays the error message Content Stack empty.

Help PopDisplays help for the Pop command.

### 4.2.9 Push

Use the Push command to move down one level in the CLI hierarchy. The context is added to the push/pop stack. Issuing a Pop command after a Push command moves you up one level at a time in the hierarchy.

#### **Syntax**

Push <context>

where <context> is a member of the current context that returns a context. From the root context, for example, you can issue the command Push diskList because diskList is a property in the root context.

### **Examples**

- Push volumeList.volumes[mynewvolume]
  Pushes a volume called mynewvolume.
- 192.168.56.125 :: push iscsi.targets[\$first]
  Changes the context to the first iSCSI target, which is accessible from the top-level system context, then the iSCSI context, and finally the targets context.

- Controller[A] :: push ^iscsi.targets[\$first]
   Changes the context to the first iSCSI target, even though the current context is Controller[A].
- Help PushDisplays help for the Push command.

### 4.2.10 RequireArgs

The requireArgs command is an advanced feature intended for use with script files. This command lets you specify the required number of arguments for subsequent commands.

If a CLI script has this command and the number of arguments provided does not provide at least the number of required arguments specified with <code>RequireArgs</code>, the script is terminated.

### **Syntax**

requireArgs <integer> [optionalDisplayStringOnError]

where <integer> is the required number of arguments for subsequent commands and [optionalDisplayStringOnError] is a string that is displayed to the user if the argument count is not satisfied.

#### Examples

- requireArgs 8
  - Checks that at least 8 arguments are present for the current script, and terminates the script if not.
- Help requireArgs

Displays help for the RequireArgs command.

#### 4.2.11 Select

Use the Select command to change contexts to the argument specified. The context is not added to the push/pop stack. As a result, issuing a Pop command after a Select command moves you to the top (root) level context of the CLI hierarchy.

#### **Syntax**

```
Select <context>
```

where <context> is a member of the current context (or a concatenated member reference) that returns a context. From the root context, for example, you can issue the command Select diskList because diskList is a property in the root context.

### **Examples**

- Select Controller[a]Displays the new context in the prompt.
- In the following example, at the System context of machine 192.168.59.25, the command line jumps directly to the context Controller. Then a show command displays the properties of the Controller context.

```
192.168.59.25 :: Select Controller[a]
Controller[A] :: show
ID = A
Status
        = OK
IsActive = true
SlotNumber = 0
SerialNumber = 00001
DriveSlots = 12
NumFrontPorts = 8
DisplayName = Blade A
SoftwareVersion = 2.5.1.21
IsAlternateSoftwareVersionPresent = true
AlternateSoftwareVersion = 2.5.1.21
BoardType = 0009
BoardTypeRevision = XC05
I8kHwVersion = 1.0.0.0
I8kSwVersion = 0.1.0.0
MpuSwVersion = 2.5.1.21
BindFailReason = Bind OK
BladeHealth = Healthy
BladeState = Bound
BladeType = SFF
PersistenceSetting = Unchanged
BatteryState = Failed
BufferMemDimmCnt = 2
BufferMemSize = 2048
SystemMemDimmCnt = 2
SystemMemSize = 512
SystemTime = 13:18:27
Ports = 8 Ports
LAGs
         = 8 LAGs
ManagementPort = ManagementPort [192.168.56.138], Status=OK
BasePool = [BaseA], 2 disks
```

#### ■ Help Select

Displays help for the Select command.

#### 4.2.12 Set

Use the Set command to set a property in the current context.

### **Syntax**

Set <memberName> <newvalue>

#### **Examples**

#### ■ Set name Zeus

Sets the array name to Zeus.

#### ■ Help Set

Displays help for the Set command.

### 4.2.13 ShiftArgs

The shiftArgs command is an advanced feature intended for use with script files. This command left-shifts off a minimum number of arguments.

This command is useful when working with an external text file containing command line parameters and arguments. It is particularly useful if you will be performing repetitive operations on several systems where argument shifting is required. If <integer> is omitted from the command line, 1 is assumed.

#### **Syntax**

shiftArgs <integer>

### **Examples**

### ■ shiftArgs

If a script has arguments 0, 1, and 2, including this command strips the leftmost argument (0), resulting in arguments 1 and 2 being passed (as arguments #0 and #1).

### shiftArgs 2

If a script has arguments 0, 1, and 2, including this command strips the two leftmost arguments (0,1), resulting in argument 2 being passed (as argument #0).

### Help shiftArgs

Displays help for the ShiftArgs command.

### 4.2.14 Show

Use the Show command to show a property in the current context.

#### **Syntax**

Show

#### **Examples**

- Show
  - Displays the properties in the current context, as shown in the following example.
- In the following example, the show command displays the properties of the iscsiTarget context for the target named "myvol".

```
iSCSITarget[two] :: show
         = mvvol
Status
DurableName = iqn.2000-03.com.D-Link:myvol:6-001215-0200005d6-484f4348e87aea61
     = myvol
Secret
IsChapRequired = false
PrimaryAuthenticationMethod = NO AUTHENTICATION
SecondaryAuthenticationMethod = CHAP
MaxReceiveDataSegmentLength = 32768
PrimaryHeaderDigestMethod = NO DIGEST
PrimaryDataDigestMethod = NO DIGEST
SecondaryHeaderDigestMethod = CRC32C
SecondaryDataDigestMethod = CRC32C
RequestingMarkersOnReceive = false
MaxConnectionsPerSession = 8
InitialR2TPreference = true
ImmediateDataPreference
MaxOutstandingR2T = 8
MaxUnsolicitedFirstDataBurstLength = 8192
MaxDataBurstLength = 262144
DataSequenceInOrderPreference = true
DataPDUInOrderPreference = true
DefaultTimeToWaitPreference = 2
DefaultTimeToRetainPreference = 20
ErrorRecoveryLevelPreference = 0
Initiators = 0 Initiators
Sessions = 0 Sessions
Volume = [myvol], State=Normal, Composition=JBOD, Size=10.00GB
```

#### ■ Help Show

Displays help for the Show command.

### 4.2.15 System

Use the System command to invoke a system shell command. (This command is equivalent to adding a ! prefix to a command line.)

### Syntax

System < DOS command>

where <DOS command> is the name of the DOS command you want performed.

### **Examples**

- System "dir c:\\"
  Displays the results of the DOS command (in this example, the contents of the root directory on the C drive are displayed).
- !dir c:\
  Displays the results of the DOS command (in this example, the contents of the root
  directory on the C drive are displayed).
- Help System Displays help for the System command.

This Page Left Intentionally Blank

# **Chapter 5 Supported CLI Commands and Properties**

This chapter describes the commands and properties supported by the CLI. Each section describes the commands and properties specific to that context.

The topics covered in this chapter are:

- Section 5.1, System Commands and Properties (page 48)
- Section 5.2, Controller Commands and Properties (page 49)
- Section 5.3, PhysicalPort Commands and Properties (page 52)
- Section 5.4, PoolList Commands and Properties (page 53)
- Section 5.5, DiskList Property (page 53)
- Section 5.6, Disk Commands (page 54)
- Section 5.7, VolumeList Property (page 55)
- Section 5.8, Volume Commands and Properties (page 55)
- Section 5.9, VolumeComposition Properties (page 57)
- Section 5.10, Extent Properties (page 57)
- Section 5.11, TaskList Property (page 58)
- Section 5.12, Task Commands and Properties (page 59)
- Section 5.13, iSCSI Commands and Properties (page 59)
- Section 5.14, iSCSITarget Commands and Properties (page 61)
- Section 5.15, iSCSISession Properties (page 64)
- Section 5.16, iSCSIConnection Properties (page 65)
- Section 5.17, Portal Commands and Properties (page 66)
- Section 5.18, Initiator Commands and Properties (page 67)
- Section 5.19, AdvancedSettings Commands and Properties (page 68)
- Section 5.20, SystemPolicy Properties (page 69)
- Section 5.21, ExternalConnectionsManager Properties(page 70)
- Section 5.22, SystemStatistics Properties(page 71)
- Section 5.23, LAG Commands and Properties (page 72)
- Section 5.24, ManagementPort Commands and Properties (page 73)
- Section 5.25, NetworkRoute Commands and Properties (page 74)
- Section 5.26, ServicePool Commands and Properties (page 75)

### 5.1 System Commands and Properties

System commands and properties let you perform system-related activities, such as creating volumes, configuring, restarting, or shutting down the array. System commands are issued at the System context.

Table 5-1 provides an alphabetical list of the commands in the System context and Table 5-2 provides an alphabetical list of the properties in the System context. Both tables include a description of the command or property, and the global action commands that can be used with the command or property, and the return parameter. For example, in Table 5-1, AddInitiator can be used with the global action commands Do, Push, and Select, and the command returns a context.

**Table 5-1. System Context Commands** 

| System Context Command | Description                                                  | Associated Global Action Commands | Return Parameter |
|------------------------|--------------------------------------------------------------|-----------------------------------|------------------|
| AddInitiator           | Adds an iSCSI initiator                                      | Do/Push/Select                    | Context          |
| CreateVolume           | Creates a volume                                             | Do/Push/Select                    | Context          |
| MaxVolumeSize          | Obtains the maximum volume size                              | Do                                | Value            |
| MaxVolumeStripeWidth   | Obtains the maximum stripe width supported for a volume type | Do                                | Value            |
| SystemRestart          | Reboots the system                                           | Do                                | No Return Value  |
| SystemShutdown         | Shuts down the system                                        | Do                                | No Return Value  |

**Table 5-2. System Context Properties** 

| System Context Property    | Description                                                                | Associated Global Action Commands | Return Parameter |
|----------------------------|----------------------------------------------------------------------------|-----------------------------------|------------------|
| AdvancedSettings           | Lets you access the system's advanced settings                             | Show/Push/Select                  | Context          |
| BindFailReason             | Displays the reason for a Bind failure (defined for DSN-5000 systems only) | Show/Push/Select                  | Context          |
| BladeType                  | Displays the controller type                                               | Show                              | Value            |
| Controllers                | Lets you access a vector of all controllers in the system                  | Show/Show[ID]/Push[ID]/Select[ID] | Context List     |
| DiskList                   | Lets you access the DiskList service                                       | Show/Push/Select                  | Context          |
| DurableName                | Displays the durable name of the controller                                | Show                              | Value            |
| EventHD-Linky              | Lets you access the Event HD-Linky information                             | Show/Push/Select                  | Context          |
| ExternalConnectionsManager | Lets you access the External Connections<br>Manager                        | Show/Push/Select                  | Context          |
| Identity                   | Returns the Product Short Name identity.                                   | Show                              | Value            |
| ID                         | The IP Address of the Management Port                                      | Show                              | Value            |
| iSCSI                      | Lets you access the iSCSI Service                                          | Show/Push/Select                  | Context          |
| Name                       | Returns the name of the array                                              | Show                              | Value            |
|                            | Sets the name of the array                                                 | Set                               | Value            |
| PoolList                   | Lets you access the poolList.                                              | Show/Push/Select                  | Context          |
| ProductID                  | Displays the controller type                                               | Show                              | Value            |
| RevisionLevel              | Displays the controller software revision                                  | Show                              | Value            |
| SerialNumber               | Displays the system serial number                                          | Show                              | Context          |
| Status                     | Displays the system status                                                 | Show                              | Value            |
| SystemState                | Displays the system state (e.g., Standalone, Bound, Survivor, etc.)        | Show                              | Value            |
| SystemStatistics           | Lets you access the SystemStatistics object                                | Show/Push/Select                  | Context          |
| TaskList                   | Lets you access the TaskList                                               | Show/Push/Select                  | Context          |
| Vendorld                   | Displays the vendor name of the SCSI Inquiry                               | Show                              | Value            |
| VolumeList                 | Lets you access the VolumeList                                             | Show/Push/Select                  | Context          |

### 5.2 Controller Commands and Properties

Controller commands and properties let you perform controller-related activities, such as creating Link Aggregation Groups (LAGs); returning the number of drive slots, serial number, or name of a controller; and restarting the controller. Table 5-3 provides an alphabetical list of the commands in the Controller context and

Table 5-4 provides an alphabetical list of the properties in the Controller context. Both tables include a description of the command or property, the global action commands that can be used with the command or property, and the return parameter (if any). In Table 5-3, for example, CreateLAG is used with the global action commands Do, Push, and Select.

**Table 5-3. Controller Commands** 

| Command            | Description               | Associated Global Action Commands | Return Parameter |
|--------------------|---------------------------|-----------------------------------|------------------|
| CreateLAG          | Lets you create a LAG     | Do/Push/Select                    | Context          |
| ControllerRestart  | Restarts the controller   | Do                                | No Return Value  |
| ControllerShutdown | Shuts down the controller | Do                                | No Return Value  |

**Table 5-4. Controller Properties** 

| Property                 | Description                                                                                                    | Associated Global Action Commands | Return Parameter |
|--------------------------|----------------------------------------------------------------------------------------------------|-----------------------------------|------------------|
| AlternateSoftwareVersion | Returns the software version in the alternate partition of the controller                                                          | Show                              | Value            |
| BasePool                 | Lets you access the system's base pool                                                                                             | Show/Push/Select                  | Context          |
| BatteryState             | Returns the battery state                                                                                                    | Show                              | Value            |
| BindFailReason           | Returns the results of the attempted BIND operation (dual controller systems only)                                                 | Show                              | Value            |
| BladeHealth              | Returns the health of the controller                                                                                               | Show                              | Value            |
| BladeState               | Returns the Bind status of the controller (Standalone, Bound, Survivor, etc.)                                                      | Show                              | Value            |
| BladeType                | Returns the controller<br>hardware type ("SFF" for DSN-<br>5000-series. or "ATX" for DSN-<br>1000/2000/3000 series<br>controllers) | Show                              | Value            |
| BoardType                | Returns the hardware type (a numeric identifier to identify the product configuration)                                             | Show                              | Value            |
| BoardTypeRevision        | Returns the hardware revision                                                                                                    | Show                              | Value            |
| BufferMemDimmCnt         | Returns the number of Buffer<br>Memory DIMM modules                                                                                | Show                              | Value            |

| Property                          | Description                                                            | Associated Global Action Commands | Return Parameter |
|-----------------------------------|------------------------------------------------------------------------|-----------------------------------|------------------|
| BufferMemSize                     | Returns the amount of Buffer<br>Memory measured in MB                  | Show                              | Value            |
| ControllerStatusDescription       | Returns controller status                                              | Show                              | Value            |
| DisplayName                       | Returns the display name of the controller                             | Show                              | Value            |
| DriveSlots                        | Returns the number of drive bays                                       | Show                              | Value            |
| 18kHwVersion                      | Returns the hardware revision of the iSNP8008 ASIC                     | Show                              | Value            |
| 18kSwVersion                      | Returns the software revision of the iSNP8008 ASIC                     | Show                              | Value            |
| ID                                | Returns the controller ID (A or B)                                     | Show                              | Value            |
| IsActive                          | Indicates whether a controller in a bound pair is active               | Show                              | Value            |
| IsAlternateSoftwareVersionPresent | Indicates whether an alternate firmware version is present             | Show                              | Value            |
| LAGs                              | Lets you access array LAGs                                             | Show/Show[ID]/Push[ID]/Select[ID] | ContextList      |
| ManagementPort                    | Lets you access the service management port                            | Show/Push/Select                  | Context          |
| MpuSwVersion                      | Returns the software version that is running in the controller         | Show                              | Value            |
| NumFrontPorts                     | Returns the number of iSCSI data ports                                 | Show                              | Value            |
| PersistenceSetting                | Returns the state of the controller's persistence data                 | Show                              | Value            |
| Ports                             | Lets you access array Ports                                            | Show/Show[ID]/Push[ID]/Select[ID] | ContextList      |
| SerialNumber                      | Returns the serial number of controller                                | Show                              | Value            |
| SlotNumber                        | Returns the slot number of the controller (0 or 1)                     | Show                              | Value            |
| SoftwareVersion                   | Returns the software version in the active partition of the controller | Show                              | Value            |
| Status                            | Returns the overall status of the controller                           | Show                              | Value            |
| SystemMemDimmCnt                  | Returns the number of System<br>Memory DIMM modules                    | Show                              | Value            |
| SystemMemSize                     | Returns the amount of System<br>Memory measured in MB                  | Show                              | Value            |
| SystemTime                        | Returns the system time                                                | Show                              | Value (hh:mm:ss) |
|                                   | Sets the system time                                                   | Set                               | Value (hh:mm:ss) |

### 5.3 PhysicalPort Commands and Properties

PhysicalPort commands and properties let you perform activities related to an array's physical ports, such as returning a port number, port state, or port speed. Table 5-5 lists the command in the PhysicalPort context and Table 5-6 provides an alphabetical list of the properties in the PhysicalPort context. Both tables include a description of the command or property, the global action commands that can be used with the command or property, and the return parameter (if any). In Table 5-5, for example, RemoveFromLAG is used with the global action command Do.

Table 5-5. PhysicalPort Command

| Command        | Description                           | Associated Global<br>Action Commands | Return Parameter |
|----------------|---------------------------------------|--------------------------------------|------------------|
| <u>Enable</u>  | Enables the port                      | <u>Do</u>                            | No Return Value  |
| <u>Disable</u> | Disables the port                     | <u>Do</u>                            | No Return Value  |
| RemoveFromLAG  | Removes the port from its current LAG | Do                                   | No Return Value  |

Table 5-6. PhysicalPort Properties

| Property   | Description                                    | Associated Global Action Commands | Return Parameter |
|------------|------------------------------------------------|-----------------------------------|------------------|
| IsEnabled  | Returns the Is Enabled state                   | Show                              | Value            |
| LAG        | Returns the LAG                                | Show/Push/Select                  | Context          |
|            | Sets the LAG                                   | Set                               | Context          |
| Name       | Returns the port name                          | Show                              | Value            |
| PortNumber | Returns the port number                        | Show                              | Value            |
| PortState  | Returns the port state                         | Show                              | Value            |
| Speed      | Returns the port link speed in bits per second | Show                              | Value            |

### 5.4 PoolList Commands and Properties

PoolList commands and properties let you perform activities related to drive pools, such as accessing the global available pool or global unavailable pool, accessing disks, and accessing the global spare pool. Table 5-7 provides an alphabetical list of the commands in the PoolList context and Table 5-8 provides an alphabetical list of the properties in the PoolList context. Both tables include a description of the command or property, the global action commands that can be used with the command or property, and the return parameter (if any). In Table 5-7, for example, CreateVolume is used with the global action commands Do, Push, and Select.

Table 5-7. PoolList Commands

| Command       | Description                     | Associated Global Action Commands | Return Parameter |
|---------------|---------------------------------|-----------------------------------|------------------|
| CreateVolume  | Creates a volume.               | Do/Push/Select                    | Context          |
| MaxVolumeSize | Returns the maximum volume size | Do                                | Value            |

**Table 5-8. PoolList Properties** 

| Property              | Description                                    | Associated Global Action Commands | Return Parameter |
|-----------------------|------------------------------------------------|-----------------------------------|------------------|
| GlobalAvailablePool   | Lets you access the available pool of drives   | Show/Push/Select                  | Context          |
| GlobalSparePool       | Lets you access the spares for the system      | Show/Push/Select                  | Context          |
| GlobalUnavailablePool | Lets you access the unavailable pool of drives | Show/Push/Select                  | Context          |
| Disks                 | Lets you access drives                         | Show/Show[ID]/Push[ID]/Select[ID] | ContextList      |
| PoolName              | Returns the pool name                          | Show                              |                  |
| Pools                 | Lets you access pools                          | Show/Show[ID]/Push[ID]/Select[ID] | ContextList      |
| PoolType              | Returns the pool type                          | Show                              | Value            |

### 5.5 DiskList Property

The <code>DiskList</code> property lets you perform tasks related to arrays of disks. Table 5-9 describes the property in the <code>DiskList</code> context, the global action commands that can be used with the property, and the return parameter. In Table 5-9, for example, <code>Disks</code> is used with the global action commands <code>Show</code>, <code>Push</code>, and <code>Select</code>.

Table 5-9. DiskList Property

| Property | Description                                     | Associated Global Action Commands | Return Parameter |
|----------|-------------------------------------------------|-----------------------------------|------------------|
| Disks    | Lets you access the array of disks in this list | Show/Show[ID]/Push[ID]/Select[ID] | ContextList      |

### 5.6 Disk Commands

Disk commands and properties let you perform disk-related activities, such as viewing a drive's capacity or free space, link speed, or a number of an enclosure containing a drive. Table 5-10 provides an alphabetical list of the commands in the Disk context and Table 5-11 provides an alphabetical list of the properties in the Disk context (although some properties may be unique to SAS or SATA drive types). Both tables include a description of the command or property, the global action commands that can be used with the command or property, and the return parameter (if any). In Table 5-10, for example, DownDrive is used with the global action command Do.

Table 5-10. Disk Commands

| Command   | Description           | Associated Global Action Commands | Return Parameter |
|-----------|-----------------------|-----------------------------------|------------------|
| DownDrive | Downs the drive       | Do                                | No Return Value  |
| InitDrive | Initializes the drive | Do                                | No Return Value  |

Table 5-11. Disk Properties

| Property             | Description                                                                                    | Associated Global<br>Action Commands | Return<br>Parameter |
|----------------------|------------------------------------------------------------------------------------------------|--------------------------------------|---------------------|
| ActualLinkSpeed      | Returns the actual link speed                                                                  | Show                                 | Value               |
| ATAVersion           | Returns the ATA version                                                                        | Show                                 | Value               |
| DriveNumber          | Returns the drive number                                                                       | Show                                 | Value               |
| DriveType            | Returns the type of drive                                                                      | Show                                 | Value               |
| EnclosureNumber      | Returns the enclosure the disk is in                                                           | Show                                 | Value               |
| Extents              | Lets you access all the extents on the disk                                                    | Show/Show[ID]/Push[ID]/Select[ID]    | ContextList         |
| FreeSpaceSize        | Returns the amount of free space                                                               | Show                                 | Value               |
| PhysicalCapacity     | Returns the total drive capacity                                                               | Show                                 | Value               |
| Pool                 | Lets you access the pool to which the disk belongs                                             | Show/Push/Select                     | Context             |
| Pool                 | Sets the pool to which the disk belongs                                                        | Set                                  | Context             |
| SASChannelNumber     | Returns the channel number of the SAS drive                                                    | Show                                 | Value               |
| SATAQueueDepth       | Returns the SATA queue depth                                                                   | Show                                 | Value               |
| SATAQueueingSupport  | Returns the SATA queuing support setting                                                       | Show                                 | Value               |
| SerialNumber         | Returns the serial number                                                                      | Show                                 | Value               |
| SlotNumber           | Returns the slot number in which the disk is installed                                         | Show                                 | Value               |
| State                | Returns the drive state                                                                        | Show                                 | Value               |
| Supports48BitAddress | Returns TRUE if the drive supports 48-bit addressing or FALSE if the drive does not support it | Show                                 | Value               |
| SupportedLinkSpeeds  | Returns supported link speeds                                                                  | Show                                 | Value               |
| Tasks                | Returns an array of all the tasks for this disk                                                | Show/Show[ID]/Push[ID]/Select[ID]    | ContextList         |
| Vendor               | Returns the drive manufacturer                                                                 | Show                                 | Value               |
| VendorModel          | Returns the vendor model                                                                       | Show                                 | Value               |

### 5.7 VolumeList Property

The VolumeList property lets you access all volumes in a list. Table 5-12 describes the property in the VolumeList context, the global action commands that can be used with the property, and the return parameter. In Table 5-12, for example, Volumes is used with the global action commands Show, Push, and Select.

**Table 5-12. Volume Property** 

| Property | Description                                 | Associated Global Action Commands | Return Parameter |
|----------|---------------------------------------------|-----------------------------------|------------------|
| Volumes  | Lets you access all the volumes in the list | Show/Show[ID]/Push[ID]/Select[ID] | ContextList      |

### 5.8 Volume Commands and Properties

Volume commands and properties let you perform volume-related activities, such a growing, deleting, or scanning a volume for integrity. Table 5-13 provides an alphabetical list of the commands in the Volume context and Table 5-14 provides an alphabetical list of the properties in the Volume context. Both tables include a description of the command or property, the global action commands that can be used with the command or property, and the return parameter (if any). In Table 5-13, for example, Delete is used with the global action command Do. For a detailed description of the syntax and parameters of these commands, refer to the Help command.

Table 5-13. Volume Commands

| Command          | Description                                                | Associated Global<br>Action Commands | Return Parameter |
|------------------|------------------------------------------------------------|--------------------------------------|------------------|
| Delete           | Deletes the volume                                         | Do                                   | No Return Value  |
| GrowTo           | Grows the volume to the specified size                     | Do                                   | No Return Value  |
| IntegrityScanNow | Scans the volume for integrity (media and possibly parity) | Do                                   | No Return Value  |
| IntegrityScanAt  | Scans the volume for integrity (media and possibly parity) | Do                                   | No Return Value  |
| MaxGrowSize      | Expands the maximum size to which a volume can grow        | Do                                   | Value            |
| Reconfigure      | Reconfigures the volume                                    | Do                                   | No Return Value  |

**Table 5-14. Volume Properties** 

| Property                             | Description                                                                                                    | Associated Global<br>Action Commands | Return Parameter |
|--------------------------------------|----------------------------------------------------------------------------------------------------|--------------------------------------|------------------|
| CompositionName                      | Returns the name of the composition type                                                                       | Show                                 | Value            |
| DurableName                          | Returns the durable name                                                                                       | Show                                 | Value            |
| Initiators                           | Returns all iSCSI initiators for an array                                                                      | Show/Show[ID]/Push[ID]/Select[ID]    | ContextList      |
| IsReadOnly                           | Returns a flag indicating read only (R/O) or read/write (R/W)                                                  | Show                                 | Value            |
| IsReadOnly                           | Sets the flag indicating R/O or R/W                                                                            | Set                                  | Value            |
| IsReconfiguring                      | Returns a Boolean value indicating whether the volume is currently being reconfigured                          | Show                                 | Value            |
| IsSyncCacheDisabled                  | Returns a flag indicating whether Sync Cache is disabled (Sync Cache becomes NOP)                              | Show                                 | Value            |
| IsSyncCacheDisabled                  | Sets the flag indicating whether Sync Cache is disabled (Sync Cache becomes NOP)                               | Set                                  | Value            |
| Name                                 | Returns the volume name                                                                                        | Show                                 | Value            |
| Name                                 | Sets the volume name                                                                                           | Set                                  | Value            |
| NSPOF                                | Returns the No Single Point of Failure flag                                                                    | Show                                 | Value            |
| State                                | Shows the volume state                                                                                         | Show                                 | Value            |
| Size                                 | Shows the volume size                                                                                          | Show                                 | Value            |
| StripeDepth                          | Shows the stripe depth                                                                                         | Show                                 | Value            |
| StripeWidth                          | Shows the stripe width                                                                                         | Show                                 | Value            |
| Target                               | Lets you access the associated iSCSI target                                                                    | Show/Push/Select                     | Context          |
| Tasks                                | Lets you access all volume tasks for an array                                                                  | Show/Show[ID]/Push[ID]/Select[ID]    | ContextList      |
| VolumeComposition                    | Lets you access the VolumeComposition object.                                                                  | Show/Push/Select                     | Context          |
| ReadAheadSizeIsAutomatic             | Returns a Boolean value to that indicates whether the Read Ahead Cache Size should be determined automatically | Show                                 | Value            |
| ReadAheadSizeIsAutomatic             | Sets a flag indicating whether the Read<br>Ahead Cache Size should be determined<br>determined                 | Set                                  | Value            |
| <u>MaxReadAheadByteCount</u>         | Returns the maximum size of the Read<br>Ahead Cache (in megabytes) for the volume                              | Show                                 | Value            |
| ReadAhead <u>B</u> yteCount          | Sets the size of the Read Ahead Cache for the volume ( "ReadAheadSizeIsAutomatic" must also be set to "FALSE") | Set                                  | Value            |
| ReadAhead <u>Byte</u> Count          | Returns a numeric value for the Read Ahead<br>Cache Size (in Kbytes) for the volume                            | Show                                 | Value            |
| <u>IsOptimizedForMultiTrackAudio</u> | Sets the multi-track audio optimization mode                                                                   | Set (TRUE or FALSE)                  | Value            |
| <u>IsOptimizedForMultiTrackAudio</u> | Shows the current mode                                                                                         | Show                                 | Value            |
| BlockSizeBytes                       | Sets the size of the volume block size to either 512 bytes or 4096 bytes                                       | Set                                  | Value            |
| BlockSizeBytes                       | Returns the volume block size                                                                                  | Show                                 | Value            |

### 5.9 VolumeComposition Properties

VolumeComposition properties let you view a volume's composition name and access extents. Table 5-15 provides an alphabetical list of the properties in the VolumeComposition context, a description of the property and the global action commands that can be used with the property, and the return parameter. In Table 5-15, for example, CompositionName is used with the global action command Show.

Table 5-15. VolumeComposition Properties

| Property        | Description                                     | Associated Global Action Commands | Return Parameter |
|-----------------|-------------------------------------------------|-----------------------------------|------------------|
| CompositionName | Returns the name of the composition             | Show                              | Value            |
| Extents         | Lets you access all the extents for this volume | Show/Show[ID]/Push[ID]/Select[ID] | ContextList      |

### 5.10 Extent Properties

Extent properties let you perform activities related to extents, such as returning the size, state, or composition name of an extent. Table 5-16 provides an alphabetical list of the properties in the Extent context, a description of the property and the global action commands that can be used with the command or property, and the return parameter. In Table 5-16, for example, CompositionName is used with the global action command Show.

**Table 5-16. Extent Properties** 

| Property                                                      | Description                                       | Associated Global<br>Action Commands | Return Parameter |
|---------------------------------------------------------------|---------------------------------------------------|--------------------------------------|------------------|
| CompositionName                                               | Returns the volume composition                    | Show                                 | Value            |
| Disk                                                          | Lets you access the disk containing the extent    | Show/Push/Select                     | Context          |
| ExtentMemberElementBlockNumber                                | Returns the element block number                  | Show                                 | Value            |
| ExtentState                                                   | Returns the current state Enum of the extent      | Show                                 | Value            |
| MemberBlockNumber                                             | Returns the member block number within the volume | Show                                 | Value            |
| MirrorElementNumber                                           | Returns the mirror element number                 | Show                                 | Value            |
| PhysicalBlockNumber                                           | Returns the physical block number on the disk     | Show                                 | Value            |
| Size                                                          | Returns the size of the extent                    | Show                                 | Value            |
| StripeElementNumber Returns the stripe element number         |                                                   | Show                                 | Value            |
| Volume  Lets you access the volume associated with the extent |                                                   | Show/Push/Select                     | Context          |

## 5.11 TaskList Property

The <code>TaskList</code> property lets you access the tasks available for an array. Table 5-17 lists the property in the <code>TaskList</code> context, the global action commands that can be used with the property, and the return parameter. In the table below, for example, <code>Tasks</code> is used with the global action commands <code>Show</code>, <code>Push</code>, and <code>Select</code>.

**Table 5-17. TaskList Properties** 

| Property | Description                        | Associated Global Action Commands | Return Parameter |
|----------|------------------------------------|-----------------------------------|------------------|
| Tasks    | Lets you access the array of tasks | Show/Show[ID]/Push[ID]/Select[ID] | ContextList      |

### 5.12 Task Commands and Properties

Task commands and properties let you perform task-related activities such as scheduling, modifying, and suspending tasks. Table 5-18 provides an alphabetical list of the commands in the Task context and Table 5-19 provides an alphabetical list of the properties in the Task context. Both tables include a description of the command or property, the global action commands that can be used with the command or property, and the return parameter (if any). In Table 5-18, for example, Cancel is used with the global action command Do.

Table 5-18. Task Commands

| Command | Description              | Associated Global Action Commands | Return Parameter |
|---------|--------------------------|-----------------------------------|------------------|
| Cancel  | Cancels a task           | Do                                | No Return Value  |
| Delete  | Deletes a task           | Do                                | No Return Value  |
| Modify  | Modifies a task          | Do                                | No Return Value  |
| Resume  | Resumes a suspended task | Do                                | No Return Value  |
| Suspend | Suspends the task        | Do                                | No Return Value  |

**Table 5-19. Task Properties** 

| Property                | Description                                   | Associated Global Action Commands | Return Parameter |
|-------------------------|-----------------------------------------------|-----------------------------------|------------------|
| EstimatedCompletionTime | Estimate completion time                      | Show                              | Value            |
| ObjectName              | Returns the object name                       | Show                              | Value            |
| PercentComplete         | Returns a task's percent completion           | Show                              | Value            |
| PeriodicityType         | Returns the units of the periodicity interval | Show                              | Value            |
| Priority                | Returns the task priority                     | Show                              | Value            |
|                         | Sets the task priority                        | Set                               | Value            |
| ScheduledStartTime      | Returns the scheduled start time              | Show                              | Value            |
| StartTime               | Returns the task start time                   | Show                              | Value            |
| State                   | Returns the task state                        | Show                              | Value            |
| StatusDescription       | Returns the status description                | Show                              | Value            |
| TaskID                  | Returns the task ID                           | Show                              | Value            |

### 5.13 iSCSI Commands and Properties

iSCSI commands and properties lets you perform iSCSI-related activities such as creating LAGs and accessing ports, portals, targets, and iSCSI initiators. Table 5-20 provides an alphabetical list of the commands in the iSCSI context and Table 5-21 provides an alphabetical list of the properties in the iSCSI context. Both tables include a description of the command or property, the global action commands that can be used with the command or property, and the return parameter (if any). In Table 5-20, for example, CreateLAG is used with the global action commands Do, Push, and Select.

Table 5-20. iSCSI Commands

| Command           | Description                  | Associated Global Action Commands | Return Parameter |
|-------------------|------------------------------|-----------------------------------|------------------|
| CreateLAG         | Creates a LAG                | Do/Push/Select                    | Context          |
| CreateStaticRoute | Creates a static route entry | Do                                | No Return Value  |

Table 5-21. iSCSI Properties

| Property     | Description                                            | Associated Global Action Commands | Return Parameter |
|--------------|--------------------------------------------------------|-----------------------------------|------------------|
| Initiators   | Lets you access the array initiators                   | Show/Show[ID]/Push[ID]/Select[ID] | ContextList      |
| LAGs         | Lets you access the array LAGs                         | Show/Show[ID]/Push[ID]/Select[ID] | ContextList      |
| Portals      | Lets you access the array portals                      | Show/Show[ID]/Push[ID]/Select[ID] | ContextList      |
| Ports        | Lets you access the array physical ports               | Show/Show[ID]/Push[ID]/Select[ID] | ContextList      |
| StaticRoutes | Lets you access the array static routing table entries | Show/Show[ID]/Push[ID]/Select[ID] | ContextList      |
| Targets      | Lets you access the array targets                      | Show/Show[ID]/Push[ID]/Select[ID] | ContextList      |

### 5.14 iSCSITarget Commands and Properties

iSCSITarget commands and properties let you perform activities related to iSCSI targets such as setting and returning a CHAP secret, setting and viewing authentication and digest methods, and viewing durable names. Table 5-22 provides an alphabetical list of the commands in the iSCSITarget context and Table 5-23 provides an alphabetical list of the properties in the iSCSITarget context. Both tables include a description of the command or property, the global action commands that can be used with the command or property, and the return parameter (if any). In Table 5-22, for example, GrantInitiatorAccess is used with the global action command Do.

Table 5-22. iSCSITarget Commands

| Command               | Description                             | Associated Global Action Commands | Return Parameter |
|-----------------------|-----------------------------------------|-----------------------------------|------------------|
| GrantInitiatorAccess  | Grants initiator access to this target  | Do                                | No Return Value  |
| RevokeInitiatorAccess | Revokes initiator access to this target | Do                                | No Return Value  |

Table 5-23. iSCSITarget Properties

| Property                      | Description                                   | Associated Global Action Commands | Return<br>Parameter |
|-------------------------------|-----------------------------------------------|-----------------------------------|---------------------|
| DataPDUInOrderPreference      | Returns the data PDU in order preference      | Show                              | Value               |
|                               | Sets the data PDU in order preference         | Set                               | Value               |
| DataSequenceInOrderPreference | Returns the data sequence in order preference | Show                              | Value               |
|                               | Sets the data sequence in order preference    | Set                               | Value               |
| DefaultTimeToRetainPreference | Returns the default time to retain preference | Show                              | Value               |
|                               | Sets the default time to retain preference    | Set                               | Value               |
| DefaultTimeToWaitPreference   | Returns the default time to wait preference   | Show                              | Value               |
|                               | Sets the default time to wait preference      | Set                               | Value               |
| DurableName                   | Returns the durable name                      | Show                              | Value               |
| ErrorRecoveryLevelPreference  | Returns the error recovery level preference   | Show                              | Value               |
|                               | Sets the error recovery level preference      | Set                               | Value               |
| ImmediateDataPreference       | Returns immediate data preference             | Show                              | Value               |
|                               | Sets the immediate data preference            | Set                               | Value               |
| InitialR2TPreference          | Returns the initial R2T preference            | Show                              | Value               |

| Property                           | Description                                             | Associated Global<br>Action Commands | Return<br>Parameter |
|------------------------------------|---------------------------------------------------------|--------------------------------------|---------------------|
|                                    | Sets the initial R2T preference                         | Set                                  | Value               |
| Initiators                         | Lets you access the array initiators                    | Show/Show[ID]/Push[ID]/Select[ID]    | ContextList         |
| IsChapRequired                     | Indicates whether the "CHAP is Required" setting is set | Show                                 | Value               |
| MaxConnectionsPerSession           | Returns the maximum connections per session             | Show                                 | Value               |
|                                    | Sets the maximum connections per session                | Set                                  | Value               |
| MaxDataBurstLength                 | Returns the maximum data burst length                   | Show                                 | Value               |
|                                    | Sets the maximum data burst length                      | Set                                  | Value               |
| MaxOutstandingR2T                  | Returns the maximum outstanding R2T                     | Show                                 | Value               |
|                                    | Sets the maximum outstanding R2T                        | Set                                  | Value               |
| MaxReceiveDataSegmentLength        | Returns the maximum receive data segment length         | Show                                 | Value               |
|                                    | Sets the maximum receive data segment length            | Set                                  | Value               |
| MaxUnsolicitedFirstDataBurstLength | Returns the maximum unsolicited first data burst length | Show                                 | Value               |
|                                    | Sets the maximum unsolicited first data burst length    | Set                                  | Value               |
| Name                               | Returns the target name                                 | Show                                 | Value               |
|                                    | Sets the target name                                    | Set                                  | Value               |
| PrimaryAuthenticationMethod        | Returns the primary authentication method               | Show                                 | Value               |
|                                    | Sets the primary authentication method                  | Set                                  | Value               |
| PrimaryDataDigestMethod            | Returns the primary data digest method                  | Show                                 | Value               |
|                                    | Sets the primary data digest method                     | Set                                  | Value               |
| PrimaryHeaderDigestMethod          | Returns the primary header digest method                | Show                                 | Value               |
|                                    | Sets the primary header digest method                   | Set                                  | Value               |
| RequestingMarkersOnReceive         | Returns the requesting markers on receive               | Show                                 | Value               |
| SecondaryAuthenticationMethod      | Returns the secondary authentication method             | Show                                 | Value               |
|                                    | Sets the secondary authentication method.               | Set                                  | Value               |

| Property                    | Description                                | Associated Global<br>Action Commands | Return<br>Parameter |
|-----------------------------|--------------------------------------------|--------------------------------------|---------------------|
| SecondaryDataDigestMethod   | Returns the secondary data digest method   | Show                                 | Value               |
|                             | Sets the secondary data digest method      | Set                                  | Value               |
| SecondaryHeaderDigestMethod | Returns the secondary header digest method | Show                                 | Value               |
|                             | Sets the secondary header digest method    | Set                                  | Value               |
| Secret                      | Returns a secret                           | Show                                 | Value               |
|                             | Sets the secret                            | Set                                  | Value               |
| Sessions                    | Lets you access all current sessions       | Show/Show[ID]/Push[ID]/Select[ID]    | ContextList         |
| Volume                      | Lets you access the associated volume      | Show/Push/Select                     | Context             |

#### 5.15 iSCSISession Properties

iSCSISession properties let you perform activities related to iSCSI sessions such as accessing current connections and viewing session types and error recovery levels. Table 5-24 provides an alphabetical list of the properties in the iSCSISession context, a description of the property and the global action commands that can be used with the command or property, and the return parameter (if any). In Table 5-24, for example, Connections is used with the global action commands Show, Push, and Select.

Table 5-24. iSCSISession Properties

| Property                           | Description                                                 | Associated Global Action<br>Commands | Return<br>Parameter |
|------------------------------------|-------------------------------------------------------------|--------------------------------------|---------------------|
| Connections                        | Lets you access all the current connections in this session | Show/Show[ID]/Push[ID]/Select[ID]    | ContextList         |
| CurrentConnections                 | Returns the current connections count                       | Show                                 | Value               |
| DataPDUInOrder                     | Returns the data PDU in order                               | Show                                 | Value               |
| DataSequenceInOrder                | Returns the data sequence in order                          | Show                                 | Value               |
| DefaultTimeToRetain                | Returns the default time to retain                          | Show                                 | Value               |
| DefaultTimeToWait                  | Returns the default time to wait                            | Show                                 | Value               |
| EndPointName                       | Returns the end point name                                  | Show                                 | Value               |
| ErrorRecoveryLevel                 | Returns the error recovery level                            | Show                                 | Value               |
| ImmediateData                      | Returns the immediate data value                            | Show                                 | Value               |
| InitialR2T                         | Returns the initial R2T value                               | Show                                 | Value               |
| Initiator                          | Returns the initiator for this session                      | Show/Push/Select                     | Context             |
| InitiatorGlobalID                  | Returns the global initiator ID                             | Show                                 | Value               |
| MaxConnectionsPerSession           | Returns the maximum number of connections per session       | Show                                 | Value               |
| MaxDataBurstLength                 | Returns the maximum data burst length                       | Show                                 | Value               |
| MaxOutstandingR2T                  | Returns the maxoutstandingr2t                               | Show                                 | Value               |
| MaxUnsolicitedFirstDataBurstLength | Returns the maximum unsolicited first data burst length     | Show                                 | Value               |
| Name                               | Returns the name                                            | Show                                 | Value               |
| SessionType                        | Returns the session type                                    | Show                                 | Value               |
| Target                             | Returns the target                                          | Show/Push/Select                     | Context             |
| TSIH                               | Returns the Target Session Handle (TSIH)                    | Show                                 | Value               |

### 5.16 iSCSIConnection Properties

iscsiconnection properties let you perform activities related to iSCSI connections such as accessing a portal and viewing TCP port numbers and connection IDs. Table 5-25 provides an alphabetical list of the properties in the iscsiconnection context, a description of the property and the global action commands that can be used with the command or property, and the return parameter. In Table 5-25, for example, Activeiscsiversion is used with the global action command Show.

Table 5-25. iSCSIConnection Properties

| Property                     | Description                                      | Associated Global Action Commands | Return Parameter |
|------------------------------|--------------------------------------------------|-----------------------------------|------------------|
| ActiveiSCSIVersion           | Returns the active iSCSI version                 | Show                              | Value            |
| AuthenticationMethodUsed     | Returns the authentication method used           | Show                              | Value            |
| ConnectionID                 | Returns the connection ID                        | Show                              | Value            |
| DataDigestMethod             | Returns the data digest method                   | Show                              | Value            |
| HeaderDigestMethod           | Returns the header digest method                 | Show                              | Value            |
| InstanceID                   | Returns the connection instance ID               | Show                              | Value            |
| IPv4Address                  | Returns the ipv4address for the connection       | Show                              | Value            |
| MaxReceiveDataSegmentLength  | Returns the maximum receive data segment length  | Show                              | Value            |
| MaxTransmitDataSegmentLength | Returns the maximum transmit data segment length | Show                              | Value            |
| MutualAuthentication         | Returns the mutual authentication flag           | Show                              | Value            |
| Name                         | Returns the connection name                      | Show                              | Value            |
| Portal                       | Lets you access the portal                       | Show/Push/Select                  | Context          |
| ReceivingMarkers             | Returns the receiving markers                    | Show                              | Value            |
| SendingMarkers               | Returns the sending markers                      | Show                              | Value            |
| Session                      | Returns the session                              | Show/Push/Select                  | Context          |
| TcpPortNumber                | Returns the TCP port number for the connection   | Show                              | Value            |

#### 5.17 Portal Commands and Properties

Portal commands and properties let you perform portal-related activities such as returning a portal's IP address or ping a port . Table 5-26 provides an alphabetical list of the commands in the Portal context and Table 5-27 provides an alphabetical list of the properties in the Portal context. Both tables include a description of the command or property, the global action commands that can be used with the command or property, and the return parameter (if any). In Table 5-26, for example, Delete is used with the global action command Do.

Table 5-26. Portal Commands

| Command             | Description              | Associated Global Action Commands | Return Parameter |
|---------------------|--------------------------|-----------------------------------|------------------|
| Delete              | Deletes the portal       | Do                                | No Return Value  |
| PingRemotelPAddress | Pings another IP address | Do                                | Value            |

**Table 5-27. Portal Properties** 

| Property       | Description                                                                      | Associated Global Action Commands | Return Parameter |
|----------------|----------------------------------------------------------------------------------|-----------------------------------|------------------|
| Connections    | Lets you access the array of connections currently associated with this portal   | Show/Show[ID]/Push[ID]/Select[ID] | ContextList      |
| DefaultGateway | Lets you access the default gateway for this portal                              | Show                              | Value            |
| DynamicRoutes  | Lets you access the array of dynamic routing table entries scoped to this portal | Show/Show[ID]/Push[ID]/Select[ID] | ContextList      |
| IPAddress      | Returns the IP address of this portal                                            | Show                              | Value            |
| LAG            | Lets you access a LAG                                                            | Show/Push/Select                  | Context          |
| PortNumber     | Returns the port number of this portal                                           | Show                              | Value            |
| SubnetMask     | Returns the subnet mask of this portal                                           | Show                              | Value            |
| VLANID         | Returns the VLAN ID of this portal                                               | Show                              | Value            |

#### 5.18 Initiator Commands and Properties

Initiator commands and properties let you perform iSCSI initiator-elated activities such as setting passwords and viewing iSCSI initiator IDs, names, and passwords. Table 5-28 lists the command in the Initiator context and Table 5-29 provides an alphabetical list of the properties in the Initiator context. Both tables include a description of the command or property, the global action commands that can be used with the command or property, and the return parameter (if any). In Table 5-28, for example, Delete is used with the global action command Do.

Table 5-28. Initiator Command

| Command | Description                                       | Associated Global Action Commands | Return Parameter |
|---------|---------------------------------------------------|-----------------------------------|------------------|
| Delete  | Deletes the Initiator entry in the storage system | Do                                | No Return Value  |

**Table 5-29. Initiator Properties** 

| Property        | Description                                                                          | Associated Global Action Commands | Return Parameter |
|-----------------|--------------------------------------------------------------------------------------|-----------------------------------|------------------|
| GlobalID        | Returns the global ID                                                                | Show                              | Value            |
| InitiatorID     | Returns the initiator ID                                                             | Show                              | Value            |
| IsAllInitiators | Returns the IsAllInitiators flag to identify the special all-access-allowed instance | Show                              | Value            |
| Name            | Returns the initiator name                                                           | Show                              | Value            |
| Sessions        | Lets you access the array sessions                                                   | Show/Show[ID]/Push[ID]/Select[ID] | ContextList      |
| Secret          | Returns the password for this initiator                                              | Show                              | Value            |
|                 | Sets the password                                                                    | Set                               | Value            |
| Targets         | Lets you access the array of targets                                                 | Show/Show[ID]/Push[ID]/Select[ID] | ContextList      |

#### 5.19 AdvancedSettings Commands and Properties

AdvancedSettings commands and properties let you set and view advanced settings. Table 5-30 provides an alphabetical list of the commands in the AdvancedSettings context and Table 5-31 provides an alphabetical list of the properties in the AdvancedSettings context. Both tables include a description of the command or property, the global action commands that can be used with the command or property, and the return parameter (if any). In Table 5-30, for example,

Table 5-30. AdvancedSettings Commands

ResetTcpipUpperLayerCounter is used with the global action command Do.

| Command                     | Description                                                                                                    | Associated Global<br>Action Commands | Return Parameter |
|-----------------------------|----------------------------------------------------------------------------------------------------|--------------------------------------|------------------|
| ForceControllerFailover     | Causes a controller failover to occur when a bound pair of controllers exists.                                                                                                    | Do                                   | No Return Value  |
| ResetTcpipUpperLayerCounter | Lets you access the Reset TCP/IP Upper Layer counter                                                                                                    | Do                                   | No Return Value  |
| RestoreToFactoryDefaults    | Restores the array to its factory default settings Paramter: Boolean to include or exclude the Management Port IP Address as one of the parameters to be reset to factory defaults                                       | Do                                   | No Return Value  |
| RestoreConfiguration        | Restores the system configuration from a local file. Parameters: filePath: String for the path to the file onlySameChassis: Boolean to replace the configuration ONLY if the saved data originated from the same chassis | Do                                   | No Return Value  |
| SaveConfiguration           | Saves the current system configuration to a local file. Parameters: filePath: String for the path to the file                                                                                                    | Do                                   | No Return Value  |
| ForceSystemRestart          | Forces an orderly system shutdown and restart                                                                                                    | Do                                   | No Return Value  |

**Table 5-31. AdvancedSettings Properties** 

| Property                      | Description                                                   | Associated Global<br>Action Commands | Return Parameter |
|-------------------------------|---------------------------------------------------------------|--------------------------------------|------------------|
| DefaultBackgroundTaskPriority | Returns the default background task priority                  | Show                                 | Value            |
|                               | Sets the default background task priority                     | Set                                  | Value            |
| iScsiPortNumber               | Returns the iSCSI port number                                 | Show                                 | Value            |
|                               | Sets the iSCSI port number                                    | Set                                  | Value            |
| IsVirginConfiguration         | Indicates whether the configuration is a virgin configuration | Show                                 | Value            |
|                               | Sets the configuration is a virgin configuration              | Set                                  | Value            |
| SystemPolicy                  | Lets you access the current battery policy                    | Show/Push/Select                     | Context          |

| Property                    | Description                                                         | Associated Global<br>Action Commands | Return Parameter |
|-----------------------------|---------------------------------------------------------------------|--------------------------------------|------------------|
| TcpipMaxlpSegmentation      | Returns the TCP/IP Max IP Segmentation value                        | Show                                 | Value            |
|                             | Sets the TCP/IP Max IP Segmentation value                           | Set                                  | Value            |
| TcpipPmtuEnabled            | Returns the TCP/IP PMTU Enabled status                              | Show                                 | Value            |
|                             | Sets the TCP/IP PMTU Enabled value                                  | Set                                  | Value            |
| TcpipTimestampEnabled       | Returns the TCP/IP Timestamp Enabled status                         | Show                                 | Value            |
|                             | Sets the TCP/IP Timestamp Enabled value                             | Set                                  | Value            |
| TcpipTimeToLive             | Returns the TCP/IP Time To Live status                              | Show                                 | Value            |
|                             | Sets the TCP/IP Time To Live value                                  | Set                                  | Value            |
| TcpipWindowScale            | Returns the TCP/IP Window Scale status                              | Show                                 | Value            |
|                             | Sets the TCP/IP Window Scale value                                  | Set                                  | Value            |
| UserList                    | Lets you access the user list                                       | Show/Push/Select                     | Context          |
| DefaultVolumeBlockSizeBytes | Sets the default volume blocksize of either 512 bytes or 4096 bytes | <u>Set</u>                           | <u>Value</u>     |
|                             | Returns the default volume blocksize                                | Show                                 | <u>Value</u>     |

## 5.20 SystemPolicy Properties

SystemPolicy properties let you perform activities related to the array's battery policy. Table 5-32 provides an alphabetical list of the properties in the SystemPolicy context, along with a description of the property the global action commands that can be used with the property, and the return parameter. In Table 5-32, for example, BatteryPolicy is used with the global action commands Show and Set.

Table 5-32. SystemPolicy Properties

| Property      | Description                      | Associated Global Action Commands | Return Parameter |
|---------------|----------------------------------|-----------------------------------|------------------|
| BatteryPolicy | Returns the array battery policy | Show                              | Value            |
|               | Sets the array battery policy    | Set                               | Value            |

#### 5.21 ExternalConnectionsManager Properties

ExternalConnectionsManager properties lets you perform management activities related to external connections such as setting or viewing information email notification settings and iSNS settings. Table 5-33 provides an alphabetical list of the properties in the ExternalConnectionsManager context, a description of the property and the global action commands that can be used with the property, and the return parameter. In Table 5-33, for example, EmailFromAddress is used with the global action commands Show and Set.

Table 5-33. ExternalConnectionsManager Properties

| Property                 | Description                                        | Associated Global Action Commands | Return Parameter |
|--------------------------|----------------------------------------------------|-----------------------------------|------------------|
| EmailFromAddress         | Returns the Email From Address value               | Show                              | Value            |
|                          | Sets the Email From Address value                  | Set                               | Value            |
| EmailNotificationEnabled | Returns whether email notification is enabled      | Show                              | Value            |
|                          | Sets the email notification enabled setting        | Set                               | Value            |
| EmailPassword            | Returns the email password                         | Show                              | Value            |
|                          | Sets the email password                            | Set                               | Value            |
| EmailServerlPAddress     | Returns the email server IP address                | Show                              | Value            |
|                          | Sets the email server IP address                   | Set                               | Value            |
| EmailServerPortNumber    | Returns the email port number                      | Show                              | Value            |
|                          | Sets the email port number                         | Set                               | Value            |
| EmailToAddress           | Returns the address where emails are to be sent    | Show                              | Value            |
|                          | Sets the address where emails are to be sent       | Set                               | Value            |
| EmailUsername            | Returns the username to whom emails are to be sent | Show                              | Value            |
|                          | Sets the username to whom emails are to be sent    | Set                               | Value            |
| iSNSHeartbeatlpAddress   | Returns the iSNS Heartbeat IP address              | Set                               | Value            |
|                          | Sets the iSNS Heartbeat IP address                 | Show                              | Value            |
| iSNSHeartbeatEnabled     | Returns the iSNS Heartbeat Enabled value           | Show                              | Value            |
|                          | Sets the iSNS Heartbeat Enabled value              | Set                               | Value            |
| iSNSHeartbeatSubnetMask  | Returns the iSNS Heartbeat subnet mask             | Show                              | Value            |
|                          | Sets the iSNS Heartbeat subnet mask                | Set                               | Value            |
| iSNSServerlpAddress      | Returns the iSNS server IP address                 | Show                              | Value            |
|                          | Sets the iSNS server IP address                    | Set                               | Value            |
| iSNSServerPortNumber     | Returns the iSNS server port number                | Show                              | Value            |
|                          | Sets the iSNS server port number                   | Set                               | Value            |
| iSNSServerSubnetMask     | Returns the iSNS server subnet mask                | Show                              | Value            |
|                          | Sets the iSNS server subnet mask                   | Set                               | Value            |
| NTPServerlPAddress       | Returns the NTP server IP address                  | Show                              | Value            |
|                          | Sets the NTP server IP address                     | Set                               | Value            |

| Property                    | Description                                       | Associated Global<br>Action Commands | Return Parameter |
|-----------------------------|---------------------------------------------------|--------------------------------------|------------------|
| SNMPNotificationEnabled     | Returns whether SNMP Trap notification is enabled | Show                                 | <u>Value</u>     |
|                             | Sets the SNMP Trap notification enabled setting   | <u>Set</u>                           | <u>Value</u>     |
| SNMPClientCommunityString   | Returns the SNMP Client Community String          | Show                                 | <u>Value</u>     |
|                             | Sets the SNMP Client Community String             | <u>Set</u>                           | <u>Value</u>     |
| SNMPClientlPAddress         | Returns the SNMP Client IP Address                | Show                                 | <u>Value</u>     |
|                             | Sets the SNMP Client IP Address                   | <u>Set</u>                           | <u>Value</u>     |
| <u>SNMPClientPortNumber</u> | Returns the SNMP Client Port Number               | Show                                 | <u>Value</u>     |
|                             | Sets the SNMP Client Port Number                  | <u>Set</u>                           | <u>Value</u>     |

## 5.22 SystemStatistics Properties

SystemStatistics properties let you access the system statistics for an array. Table 5-34 provides an alphabetical list of the properties in the SystemStatistics context, a description of the property and the global action commands that can be used with the property, and the return parameter. In Table 5-34, for example, InitiatorsActiveCount is used with the global action command Show.

Table 5-34. SystemStatistics Properties

| Property                      | Description                                                     | Associated Global Action Commands | Return Parameter |
|-------------------------------|-----------------------------------------------------------------|-----------------------------------|------------------|
| InitiatorsActiveCount         | Returns the number of active iSCSI initiators                   | Show                              | Value            |
| InitiatorsCount               | Returns the number of iSCSI initiators                          | Show                              | Value            |
| StoragePerformance            | Returns storage performance information                         | Show                              | Value            |
| StorageRedundancy             | Returns storage redundancy information                          | Show                              | Value            |
| StorageUtilization            | Returns storage utilization information                         | Show                              | Value            |
| TotalStorageCapacity          | Returns the total storage capacity                              | Show                              | Value            |
| TotalAvailableCapacity        | Returns the total available capacity                            | Show                              | Value            |
| TargetsWithoutInitiatorsCount | Returns the number of targets that do not have iSCSI initiators | Show                              | Value            |
| VolumeCount                   | Returns the number of volumes                                   | Show                              | Value            |
| VolumesWithoutAccessCount     | Returns the number of volumes that do not have access           | Show                              | Value            |

#### 5.23 LAG Commands and Properties

LAG commands and properties let you perform LAG-related activities, such as creating, disabling, and deleting a portal. Table 5-35 provides an alphabetical list of the commands in the LAG context and Table 5-36 provides an alphabetical list of the properties in the LAG context. Both tables include a description of the command or property, global action commands that can be used with the command or property, and the return parameter (if any). In Table 5-35, for example, CreatePortal is used with the global action commands Do, Push, and Select.

Table 5-35, LAG Commands

| Command                 | Description                                          | Associated Global Action Commands | Return Parameter |
|-------------------------|------------------------------------------------------|-----------------------------------|------------------|
| CreatePortal            | Creates a portal                                     | Do/Push/Select                    | Context          |
| Delete                  | Deletes the LAG                                      | Do                                | No Return Value  |
| Disable                 | Disables the LAG                                     | Do                                | No Return Value  |
| Enable                  | Enables the LAG                                      | Do                                | No Return Value  |
| ReplaceLAGandChangeVLAN | Changes the VLAN Enabled flag by delete and recreate | Do                                | No Return Value  |

Table 5-36. LAG Properties

| Property       | Description                                                           | Associated Global Action Commands | Return Parameter |
|----------------|-----------------------------------------------------------------------|-----------------------------------|------------------|
| ActiveMTU      | Returns the Active Maximum Transmission Unit                          | Show                              | Value            |
|                | Sets the Active Maximum Transmission Unit                             | Set                               | Value            |
| AutoSense      | Returns the AutoSense value in Boolean notation                       | Show                              | Value            |
|                | Sets the AutoSense value in Boolean notation                          | Set                               | Value            |
| FrameType      | Returns the Frame Type                                                | Show                              | Value            |
| IsEnabled      | Returns the administrative enabled/disabled state in Boolean notation | Show                              | Value            |
| MACAddress     | Returns the LAG's MAC address                                         | Show                              | Value            |
| Portals        | Lets you access the array of portals                                  | Show/Show[ID]/Push[ID]/Select[ID] | ContextList      |
| Ports          | Lets you access the array physical ports in the LAG                   | Show/Show[ID]/Push[ID]/Select[ID] | ContextList      |
| RequestedSpeed | Returns the Requested Speed                                           | Show                              | Value            |
|                | Sets the requested speed                                              | Set                               | Value            |
| VLANState      | Returns the VLAN state                                                | Show                              | Value            |

#### 5.24 ManagementPort Commands and Properties

ManagementPort commands and properties let you perform activities related to an array's management port, such as viewing or setting the management port's IP address or hostname. Table 5-37 provides an alphabetical list of the command in the ManagementPort context and Table 5-38 provides an alphabetical list of the properties in the ManagementPort context. Both tables include a description of the command or property, the global action commands that can be used with the command or property, and the return parameter. In Table 5-37, for example, PingRemoteIPAddress is used with the global action command Do.

Table 5-37. ManagementPort Command

| Command             | Description              | Associated Global Action Commands | Return Parameter |
|---------------------|--------------------------|-----------------------------------|------------------|
| PingRemotelPAddress | Pings another IP address | Do                                | Value            |

Table 5-38. ManagementPort Properties

| Property           | Description                                                                 | Associated Global<br>Action Commands | Return Parameter |
|--------------------|-----------------------------------------------------------------------------|--------------------------------------|------------------|
| BroadcastlpAddress | Returns the system's management broadcast IP address                        | Show                                 | Value            |
| DynamicRoutes      | Lets you access the array dynamic routing table entries scoped to this port | Show/Show[ID]/Push[ID]/Select[ID]    | ContextList      |
| Gateway            | Returns the system's management gateway IP address                          | Show                                 | Value            |
| Gateway            | Sets the system's management gateway IP address                             | Set                                  | Value            |
| HostName           | Returns the system's hostname                                               | Show                                 | Value            |
| HostName           | Sets the system hostname                                                    | Set                                  | Value            |
| IPAddress          | Returns the system's management IP address                                  | Show                                 | Value            |
| IPAddress          | Sets the system's management IP address                                     | Set                                  | Value            |
| SubnetMask         | Returns the system's management subnet mask                                 | Show                                 | Value            |
| SubnetMask         | Sets the system's management subnet mask                                    | Set                                  | Value            |

#### 5.25 NetworkRoute Commands and Properties

NetworkRoute commands and properties let you perform tasks related to network routes, such as returning a route's destination IP address or values that indicate whether a network route is dynamic or usable. Table 5-39 lists the command in the NetworkRoute context and Table 5-40 provides an alphabetical list of the properties in the NetworkRoute context. Both tables include a description of the command or property, the global action commands that can be used with the command or property, and the return parameter (if any). In Table 5-39, for example, Delete is used with the global action command Do.

Table 5-39. NetworkRoute Command

| Command | Description             | Associated Global Action Commands | Return Parameter |
|---------|-------------------------|-----------------------------------|------------------|
| Delete  | Deletes the route entry | Do                                | No Return Value  |

**Table 5-40. NetworkRoute Properties** 

| Property                  | Description                                                               | Associated Global | Return Parameter |
|---------------------------|---------------------------------------------------------------------------|-------------------|------------------|
| DestinationIpAddress      | Returns the destination IP address for this route entry                   | Show              | Value            |
| DestinationIsGateway      | Returns the destination is gateway Boolean value for this route entry     | Show              | Value            |
| DestinationSubnetMask     | Returns the destination subnet mask for this route entry                  | Show              | Value            |
| InterfaceName             | Returns the interface name for this route entry                           | Show              | Value            |
| IsDynamic                 | Returns the Is Dynamic Boolean value for this route entry                 | Show              | Value            |
| IsHost                    | Returns the Is host Boolean value for this route entry                    | Show              | Value            |
| IsInitialRoundTripTime    | Returns the Is Initial Round Trip Time Boolean value for this route entry | Show              | Value            |
| IsModified                | Returns the Is Modified Boolean value for this route entry                | Show              | Value            |
| IsRouteUsable             | Returns the Is Route Usable Boolean value for this route entry            | Show              | Value            |
| IsSpecificMTU             | Returns the Is Specific MTU Boolean value for this route entry            | Show              | Value            |
| IsWindowClamping          | Returns the Is Window Clamping Boolean value for this route entry         | Show              | Value            |
| NextHopIpAddress          | Returns the Next Hop IP Address for this route entry                      | Show              | Value            |
| NumberOfHopsToDestination | Returns the Number of Hops to destination for this route entry            | Show              | Value            |
| Reinstate                 | Returns the Reinstate Boolean value for this route entry                  | Show              | Value            |
| RoutelsRejected           | Returns the Route Is Rejected Boolean value for this route entry          | Show              | Value            |

| Property      | Description                                                    | Associated Global Action Commands | Return Parameter |
|---------------|----------------------------------------------------------------|-----------------------------------|------------------|
| RoutelsStatic | Returns the Route Is Static Boolean value for this route entry | Show                              | Value            |

#### 5.26 ServicePool Commands and Properties

ServicePool commands and properties let you perform tasks related to pools of disks, such as accessing disks in a pool or obtaining the name of a pool. Table 5-41 lists the command in the ServicePool context and Table 5-42 provides an alphabetical list of the properties in the ServicePool context. Both tables include a description of the command or property, the global action commands that can be used with the command or property, and the return parameter (if any). In Table 5-41, for example, CreateVolume is used with the global action commands Do, Push, and Select.

Table 5-41. ServicePool Commands

| Command          | Description                     | Associated Global Action Commands | Return Parameter |
|------------------|---------------------------------|-----------------------------------|------------------|
| CreateVolume     | Creates a volume                | Do/Push/Select                    | No Return Value  |
| GetMaxVolumeSize | Obtains the maximum volume size | Do                                | Value            |

Table 5-42. ServicePool Properties

| Property | Description                         | Associated Global Action Commands  | Return Parameter |
|----------|-------------------------------------|------------------------------------|------------------|
| Disks    | Lets you access the disks in a pool | Show/Show[ID]/Push[ID]/Select[ID]) | Value            |
| PoolName | Obtains the pool name               | Show                               | Value            |
| PoolType | Obtains the pool type               | Show                               | Value            |

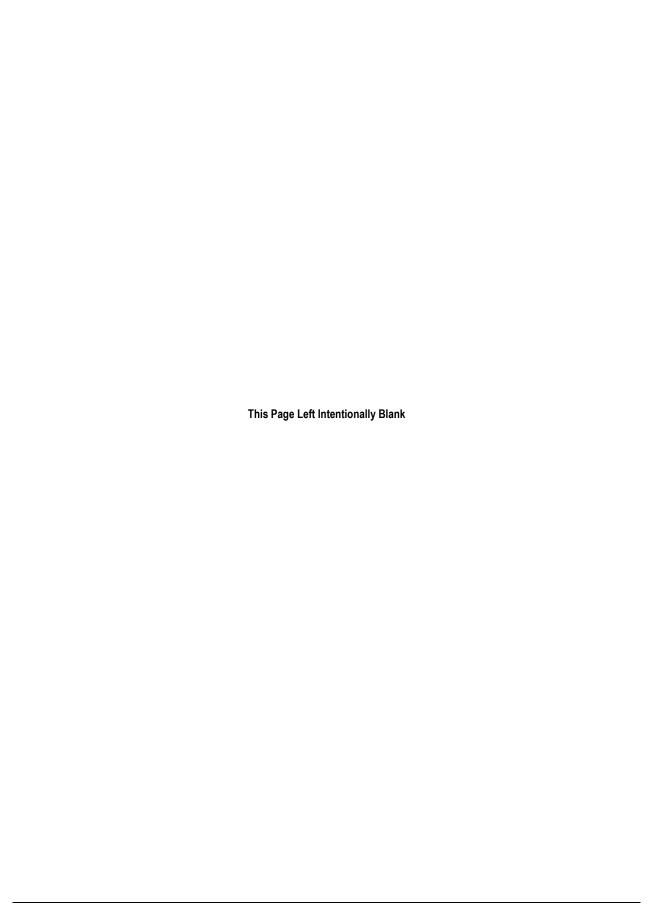

## **Chapter 6** Application Examples

This chapter provides examples of entering CLI commands on a command line. In these examples, bold text indicates commands typed by the user.

The topics covered in this chapter are:

- Section 6.1, Setting the Name of the System (page 78)
- Section 6.2, Creating Volumes (page 78)
- Section 6.3, Obtaining the Maximum Size of a Volume (page 79)
- Section 6.4, Obtaining the Maximum Stripe Width of a Volume (page 79)
- Section 6.5, Adding an iSCSI Initiator (page 80)
- Section 6.6, Obtaining a Vector of All Controllers on a System (page 80)
- Section 6.7, Restarting the System (page 81)
- Section 6.8, Shutting Down the System (page 81)
- Section 6.9, Showing the Status of a Controller (page 81)
- Section 6.10, Navigating and Displaying System, Volume, and Drive Information (page 82)

#### 6.1 Setting the Name of the System

The following example sets the name of the system to Garnet. Systems are named from the System context.

```
192.168.59.25 :: Set Name Garnet
```

#### 6.2 Creating Volumes

The following sections show examples of creating volumes. Volumes are created from the System context.

#### Example 1

The following examples are functionally identical. Both examples create a volume called CAD that is 30,000,000 bytes (30 MB) in size and whose volume composition is mirror.

```
192.168.59.25 :: Do CreateVolume CAD 30MB mirror
```

```
192.168.59.25 :: CreateVolume CAD 30MB mirror
```

#### Example 2

The following example creates a volume named Exchange that is 150 GBytes in size; has a volume composition of parity; is created on disks 0, 1, 2, and 3; and has a stripe width of 4 and a stripe depth of 512 KB.

```
192.168.59.25 :: Do CreateVolume Exchange 150GB parity [0,1,2,3] 4 512KB
```

#### Example 3

The following example creates a volume called resumes that is 500 GB in size and has a volume composition of jbod.

```
192.168.59.25 :: Do CreateVolume resumes 500GB jbod
```

#### Example 4

The following command lines show examples of creating volumes. The first line creates one 4-wide Parity volume with a 512KB stripeDepth (chunk-size). The second command line creates one JBOD volume.

```
192.168.59.25 :: createVolume my_parity_volume 10GB parity [0,1,2,3] 4 512KB 192.168.59.25 :: createVolume myjbodvolume 5GB jbod
```

#### 6.3 Obtaining the Maximum Size of a Volume

The following example displays the maximum size of a volume called Exchange that:

- Has a volume composition of parity.
- Is created on disks 0, 1, 2, and 3.
- Has a stripe width of 4 and a stripe depth of 512 KB.

```
192.168.59.25 :: Do GetMaxVolumeSize parity [0,1,2,3] 4 512kb
```

#### 6.4 Obtaining the Maximum Stripe Width of a Volume

#### Example 1

The following example displays the maximum stripe width supported for a JBOD.

```
192.168.59.25 :: Do GetMaxVolumeStripeWidth JBOD
```

#### Example 2

The following example displays the maximum stripe width supported for a mirror configuration.

```
192.168.59.25 :: Do GetMaxVolumeStripeWidth Mirror
```

#### Example 3

The following example displays the maximum stripe width supported for a stripe mirror configuration.

```
192.168.59.25 :: Do GetMaxVolumeStripeWidth StripeMirror
```

#### Example 4

The following example displays the maximum stripe width supported for a parity configuration.

```
192.168.59.25 :: Do GetMaxVolumeStripeWidth Parity
```

#### 6.5 Adding an iSCSI Initiator

The following example adds the iSCSI initiator named below as a known iSCSI initiator to the system. iSCSI initiators are added from the System context.

```
192.168.59.25 :: Do AddInitiator iqn.1991-05.com.microsoft:hostname.domain.com
```

#### 6.6 Obtaining a Vector of All Controllers on a System

The following example obtain a vector of all controllers in the system. This command is issued from the System context.

```
192.168.59.25 :: Show Controllers
Controllers:
    controllers = Controller[A], Status=OK, SlotNumber=0
    Summary = 1 Controllers
```

#### 6.7 Restarting the System

The following examples are functionally identical. Both examples restart the system. You restart a system from the System context.

```
192.168.59.25 :: Do SystemRestart
```

```
192.168.59.25 :: SystemRestart
```

#### 6.8 Shutting Down the System

The following example shuts down the system. You shut down a system from the System context.

```
192.168.59.25 :: Do SystemShutdown
```

#### 6.9 Showing the Status of a Controller

The following example shows how to display the status of a controller A. In addition to the controller's name (ID) and status, the following information is returned:

- The number of ports on the controller
- The IP address and status of the controller's management port
- The number of lAGs (if any) configured on the controller
- The slot number, serial number, number of drive slots, and display name for the controller
- The current software version running on the controller and the version number of any alternate software version configured for the controller
- The board type and controller status description (if any)
- The number of disks that make up the base pool

Showing controller status is performed from the Controller context.

```
Controller[A] :: show
    = A
Status
         = OK
IsActive = true
SlotNumber = 0
SerialNumber = 00001
DriveSlots = 12
NumFrontPorts = 8
DisplayName = Blade A
SoftwareVersion = 2.5.1.21
IsAlternateSoftwareVersionPresent = true
AlternateSoftwareVersion = 2.5.1.21
BoardType = 0009
BoardTypeRevision = XC05
I8kHwVersion = 1.0.0.0
I8kSwVersion = 0.1.0.0
MpuSwVersion = 2.5.1.21
BindFailReason = Bind_OK
BladeHealth = Healthy
BladeState = Bound
BladeType = SFF
PersistenceSetting = Unchanged
BatteryState = Failed
BufferMemDimmCnt = 2
BufferMemSize = 2048
SystemMemDimmCnt = 2
SystemMemSize = 512
SystemTime = 13:18:27
Ports = 8 Ports
LAGs
          = 8 LAGs
ManagementPort = ManagementPort [192.168.59.25], Status=OK
BasePool = [BaseA], 2 disks
```

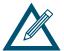

The information shown to the left of the equals sign in the example above are themselves commands that can be issued from the Controller context if you want to view a particular setting only. For example, to return the number of drive slots for the current controller, type show driveSlots.

#### 6.10 Navigating and Displaying System, Volume, and Drive Information

The following example shows how to display system, volume, and drive information while navigating through the CLI hierarchy.

```
192.168.59.25 :: show
ID = 192.168.56.134
Status = OK
Controllers = 1 Controllers
DiskList = 4 disks
PoolList = 4 pools
VolumeList = 2 volumes
TaskList = 9 tasks
iSCSI = 1 initiators, 2 targets, 4 ports, 1 portals
```

```
ExternalConnectionsManager = ExternalConnectionsManager
Name =
Identity = 192.168.56.134
AdvancedSettings = AdvancedSettings
SystemStatistics = SystemStatistics [0], Status=OK
IsHighAvailabilitySystem = false
192.168.59.25 :: select volumelist
VolumeList :: show
TD = 0
Status = OK
Volumes = 2 Volumes
VolumeList :: show volumes
Volumes:
        volumes = [my volume], State=Normal, Composition=Parity, Size=10.00GB
        volumes = [mark1], State=Normal, Composition=JBOD, Size=5.00GB
        Summary = 2 Volumes
VolumeList :: select volumes[my_volume]
Volume[my volume] :: show
ID = my_volume
Status = OK
VolumeComposition = 4 extents
IsReconfiguring = false
Target = [my_volume], durableName=iqn.2000-03.com.D-Link:mynewvolume:6-001215-
00c000006-484daa3e3a95a6c1, sessionCount=0
Initiators = 0 Initiators
Tasks = 1 Tasks
Name = my volume
State = Normal
DurableName = 600121500C000006484DAA3E3A95A6C1
CompositionName = Parity
NSPOF = true
Size = 10,736,369,664
StripeWidth = 4
StripeDepth = 524288
IsReadOnly = false
IsSyncCacheDisabled = false
Volume[my_volume] :: pop
192.168.59.25 :: show disklist
ID = 0
Status = OK
Disks = 4 Disks
192.168.59.25 :: select diskList
DiskList :: show disks
Disks:
        disks = [0], Status=OK, State=Normal, Capacity=233.76GB, Free=230.09GB
        disks = [1], Status=OK, State=Normal, Capacity=233.76GB, Free=230.09GB
disks = [2], Status=OK, State=Normal, Capacity=233.76GB, Free=230.09GB
        disks = [3], Status=OK, State=Normal, Capacity=233.76GB, Free=230.09GB
        Summary = 4 Disks
DiskList :: select disks[0]
Disk[0] :: show
TD = 0
Status = OK
Extents = 2 Extents
Tasks = 0 Tasks
FreeSpaceSize = 247,053,688,832
Pool = [BaseA], 4 disks
State = Normal
DriveType = SATA
PhysicalCapacity = 251,000,193,024
```

```
SerialNumber = Y65N42TE
SASChannelNumber = 0
EnclosureNumber = 0
SlotNumber = 0
DriveNumber = 0
Vendor =
VendorModel = Maxtor 7Y250M0
ATAVersion = 7
ActualLinkSpeed = 0
SupportedLinkSpeeds = 0 SupportedLinkSpeeds
SATAQueueingSupport = ENABLED
SATAQueueDepth = 32
Supports48BitAddress = true
SMARTData = SMARTData [0], Status=OK
```

# Index

| A Abbreviating commands · 20 AdvancedSettings commands and properties · 68 Application examples · 77                                                 | ManagementPort · 73 NetworkRoute · 74 PhysicalPort · 52 PoolList · 53 Portal · 66 ServicePool · 75 System · 48 SystemPolicy · 69 SystemStatistics · 71 Task · 59                |
|----------------------------------------------------------------------------------------------------|----------------------------------------------------------------------------------------------------|
| С                                                                                                    | TaskList · 58                                                                                                    |
| context-specificcommands · 20 enumerators · 6 exiting · 18 getting help · 28 global action commands · 20, 34 installing · 8                          | Volume · 55 VolumeComposition · 57 VolumeList · 55 Completion code mode · 25 Concatenating commands · 21 Context-specific commands · 20 Controller commands and properties · 50 |
| members · 6 removing · 18                                                                                                    | D                                                                                                    |
| starting $\cdot$ 14 supported operating systems $\cdot$ 8 syntax $\cdot$ 27                                                                          | Disk commands and properties · 54 DiskList commands and properties · 53 Do command · 35                                                                                         |
| CLI operating modes completion code mode · 25 echo command mode · 26                                                                                 | E E                                                                                                    |
| exit script on error mode · 26 indication mode · 24 output mode · 23 overview · 22                                                                   | Echo command · 36 Echo command mode · 26 Editing commands · 21 Enumerators · 6                                                                                                  |
| stream mode · 25<br>Commands                                                                                                    | Environment variables, substituting · 31<br>Examples of applications · 77                                                                                                    |
| abbreviating · 20 and properties · 47 concatenating · 21 context-specific · 20 editing · 21 global action · 20, 34                                   | Execute command · 36 Exit command · 37 Exit script on error mode · 26 Exiting the CLI · 18 Extent commands and properties · 57                                                  |
| Commands and properties AdvancedSettings · 68                                                                                                    | ExternalConnectionsManager commands and properties · 70                                                                                                    |
| Controller · 50<br>Disk · 54                                                                                                    | G                                                                                                    |
| DiskList · 53 Extent · 57 ExternalConnectionsManager · 70 Initiator · 67 iSCSI · 60 iSCSIConnection · 65 iSCSISession · 64 iSCSITarget · 61 LAG · 72 | Global action commands · 20, 34 Do · 35 Echo · 36 Execute · 36 Exit · 37 Help · 37 List · 38 Mode · 38 Pop · 40                                                                 |

| Push ⋅ 40                                             | Р                                              |  |  |
|-------------------------------------------------------|------------------------------------------------|--|--|
| RequireArgs · 41                                      | Dhariad Danta a surranda and surrantias F2     |  |  |
| Select · 42                                           | PhysicalPort commands and properties · 52      |  |  |
| Set ⋅ 43                                              | PoolList commands and properties · 53          |  |  |
| ShiftArgs · 43                                        | Pop command · 40                               |  |  |
| Show · 44                                             | Portal commands and properties · 66            |  |  |
| System · 45                                           | Push command · 40                              |  |  |
| н                                                     | R                                              |  |  |
| Help command · 37                                     | Referencing root items · 21                    |  |  |
| Help with CLI · 28                                    | Removing the CLI $\cdot$ 18                    |  |  |
|                                                       | RequireArgs command $\cdot$ 41                 |  |  |
| I                                                     | Root items, referencing · 21                   |  |  |
| Indication mode · 24, 25                              | S                                              |  |  |
| Initiator commands and properties · 67                |                                                |  |  |
| Installing the CLI · 8                                | Select command · 42                            |  |  |
| iSCSI commands and properties · 60                    | ServicePool commands and properties · 75       |  |  |
| iSCSIConnection commands and properties · 65          | Set command · 43                               |  |  |
| iSCSISession commands and properties · 64             | ShiftArgs command · 43                         |  |  |
| iSCSITarget commands and properties · 61              | Show command · 44                              |  |  |
|                                                       | Special keywords · 6                           |  |  |
| K                                                     | Starting the CLI · 14                          |  |  |
|                                                       | Substituting environment variables · 31        |  |  |
| Keywords · 6                                          | Supported operating systems · 8                |  |  |
|                                                       | Syntax of CLI · 27                             |  |  |
| L                                                     | System command · 45                            |  |  |
| LAC commands and proportios . 72                      | System commands and properties · 48            |  |  |
| LAG commands and properties · 72<br>List command · 38 | SystemPolicy commands and properties · 69      |  |  |
| List Command · 30                                     | SystemStatistics commands and properties · 71  |  |  |
| M                                                     | T                                              |  |  |
| ManagementPort commands and properties · 73           | Task commands and properties · 59              |  |  |
| Members · 6                                           | TaskList commands and properties · 58          |  |  |
| Mode command ⋅ 38                                     |                                                |  |  |
| N                                                     | V                                              |  |  |
|                                                       | Volume commands and properties $\cdot$ 55      |  |  |
| NetworkRoute commands and properties · 74             | VolumeComposition commands and properties • 57 |  |  |
| 0                                                     | VolumeList commands and properties $\cdot$ 55  |  |  |
| Operating modes · 22                                  |                                                |  |  |
| completion code · 25                                  |                                                |  |  |
| eco command · 26                                      |                                                |  |  |
| exit script on error · 26                             |                                                |  |  |
| indication · 24                                       |                                                |  |  |
| output · 23                                           |                                                |  |  |
| stream · 25                                           |                                                |  |  |
| Operating systems · 8                                 |                                                |  |  |
| Output mode · 23                                      |                                                |  |  |
| Formatted XML · 24                                    |                                                |  |  |
| normal · 23                                           |                                                |  |  |
| XML · 23                                              |                                                |  |  |